# **LAPORAN KEGIATAN MAGANG INDUSTRI (MI) DI CV. EXECUTIVE 04 CONSULTANT KOTA SAMARINDA DAN SANGATTA UTARA**

**ANDRY SETIAWAN NIM. F201500310**

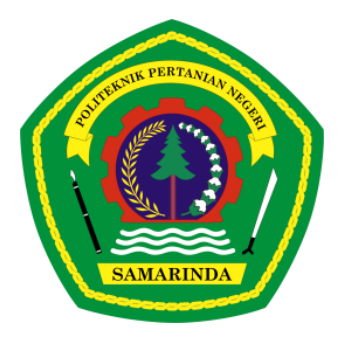

**PROGRAM STUDI TEKNOLOGI GEOMATIKA JURUSAN TEKNIK DAN INFORMATIKA POLITEKNIK PERTANIAN NEGERI SAMARINDA 2023**

# **LAPORAN KEGIATAN MAGANG INDUSTRI (MI) DI CV. EXECUTIVE 04 CONSULTANT KOTA SAMARINDA DAN SANGATTA UTARA**

**ANDRY SETIAWAN NIM. F201500310**

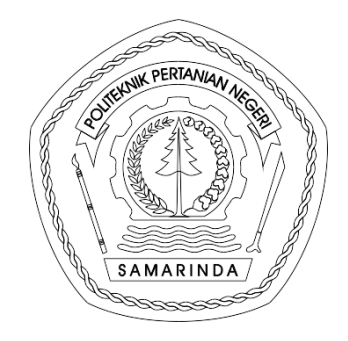

**PROGRAM STUDI TEKNOLOGI GEOMATIKA JURUSAN TEKNIK DAN INFORMATIKA POLITEKNIK PERTANIAN NEGERI SAMARINDA 2023**

# **HALAMAN PENGESAHAN**

<span id="page-2-0"></span>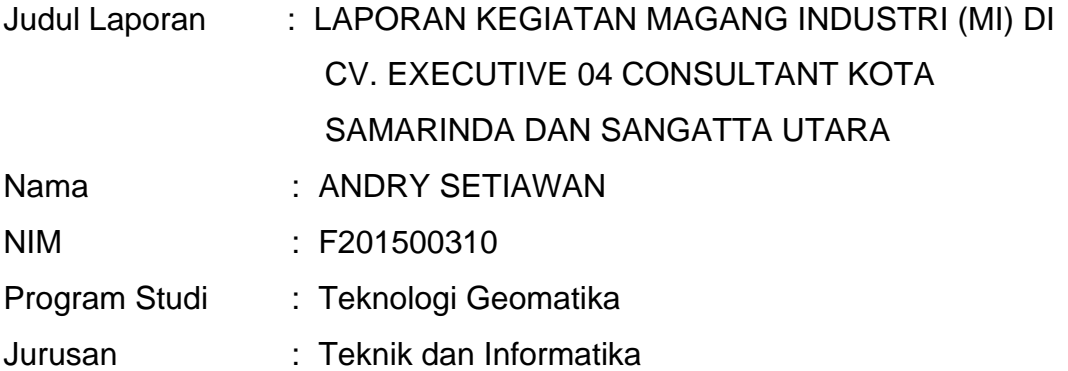

Menyetujui,

Pembimbing

Nia Kurniadin, S.Pd., M.T. NIP. 19840222 201803 1 001

Penguji h Shabri/Indra Suryalfihra, S. Kom, M.T.<br>NIP 19870627 201903 1 016

Penguji II Romansah Wumu, S.Pd., M.T.<br>NIP. 19880516 201903 1 011

Mengesahkan,

Ketua Jurusan Teknik dan Informatika **CERNED** AN NE Dr. Suswanto, M.Pd.<br>NIP. 19680525 199512 1 001

Ketua Program Studi Teknologi Geomatika **ANIAN** Dawamul Aritin S/T., M.T.<br>NIP 19901118-201404 1 001  $\mathbb{R}$ 

0 6 JAN 2023 Lulus Ujian Magang Industri pada tanggal:

#### **HALAMAN PRAKATA**

<span id="page-3-0"></span>Alhamdulillah dengan memanjatkan puji syukur kehadiran Allah SWT karena hanya atas Rahmat dan Hidayah-Nya sehingga penulis dapat menyelesaikan laporan magang industri. Dalam penyusunan laporan magang industri ini penulis banyak memperoleh petunjuk dan bimbingan dari berbagai pihak, Adapun maksud penyusunan Laporan Magang Industri ini adalah salah satu persyaratan mahasiswa untuk menyelesaikan jenjang Diploma III di Politeknik Pertanian Negeri Samarinda, Jurusan Teknik dan Informatika.

Sehingga pada kesempatan ini perkenankanlah saya mengucapkan terima kasih yang sebesar besarnya kepada:

- 1. Orang Tua tercinta yang telah banyak memberikan semangat dan dukungan.
- 2. Bapak Nia Kurniadin, S.Pd., M.T. selaku Dosen Pembimbing Magang Industri.
- 3. Bapak Ir. Robby Marzuki, S.T., M.T. selaku Direktur CV. Excecutive 04 Consultant.
- 4. Bapak Dedy Ardiannyah, S.T. selaku pembimbing lapangan Magang Industri.
- 5. Bapak Dawamul Arifin, S.T., M.T. selaku Ketua Program Studi Teknologi Geomatika.
- 6. Bapak Shabri Indra Suryalfihra, S.Kom., M.T. selaku Dosen Penguji I.
- 7. Bapak Romansah Wumu, S.Pd., M.T. selaku Dosen Penguji II.
- 8. Bapak Dr. Suswanto, M.Pd. selaku Ketua Jurusan Teknik dan Informatika.
- 9. Bapak Hamka, S.TP., M.Sc., MP. Selaku Direktur Politeknik Pertanian Negeri Samarinda.
- 10. Para staf pengajar/dosen, Pranata Laboratorium Pendidikan (PLP), tenaga administrasi di Program Studi Teknologi Geomatika.
- 11. Seluruh Staf/karyawan CV. Excecutive 04 Consultant.

12. Seluruh teman-teman sesama peserta Magang Industri yang telah mendukung dan yang terlibat dalam penyusunan laporan ini.

Semoga apapun bantuan yang telah diberikan kepada penulis dalam kegiatan Magang Industri dari awal sampai akhir mendapatkan balasan pahala dari Allah Subhanallahu wata'ala, Penulis menyadari masih banyak kekurangan dan kelemahan dalam penyusunan laporan ini karena keterbatasan kemampuan dan penguasaan materi penulis, namun semoga laporan magang industri ini dapat bermanfaat bagi pembaca.

Samarinda, Januari 2023

Andry Setiawan

#### **HALAMAN RINGKASAN**

<span id="page-5-0"></span>**ANDRY SETIAWAN.** Laporan Kegiatan Magang Industri (MI) di CV. Executive 04 Consultant Kota Samarinda dan Sangatta Utara.

Tujuan magang industri untuk mengetahui sistem kerja di dunia survei melalui magang industri dalam instansi dan menerapkan ilmu-ilmu yang sudah didapatkan penulis pada saat perkuliahan. Pelaksanaan Magang Industri (MI) dilakukan tanggal 01 September 2022 – 31 Desember 2022. Magang Industri berlokasi di Kota Samarinda CV. Executive 04 Consultant perumahan Pandan Wangi Blok D Kecamatan Sempaja Selatan Kota Samarinda. Sehubung diadakannya Magang Industri ini merupakan persyaratan mahasiswa untuk menyelesaikan jenjang Diploma III di Politeknik Pertanian Negeri Samarinda dengan Jurusan Teknik dan Informatika.

Mendapatkan ilmu baru dalam pengukuran detail situasi dengan metode RTK (*Real Time Kinematik*) dan mempelajari software Autocad Civil 3D sekaligus menerapkan ilmu yang telah diperoleh selama perkuliahan.

# **DAFTAR ISI**

<span id="page-6-0"></span>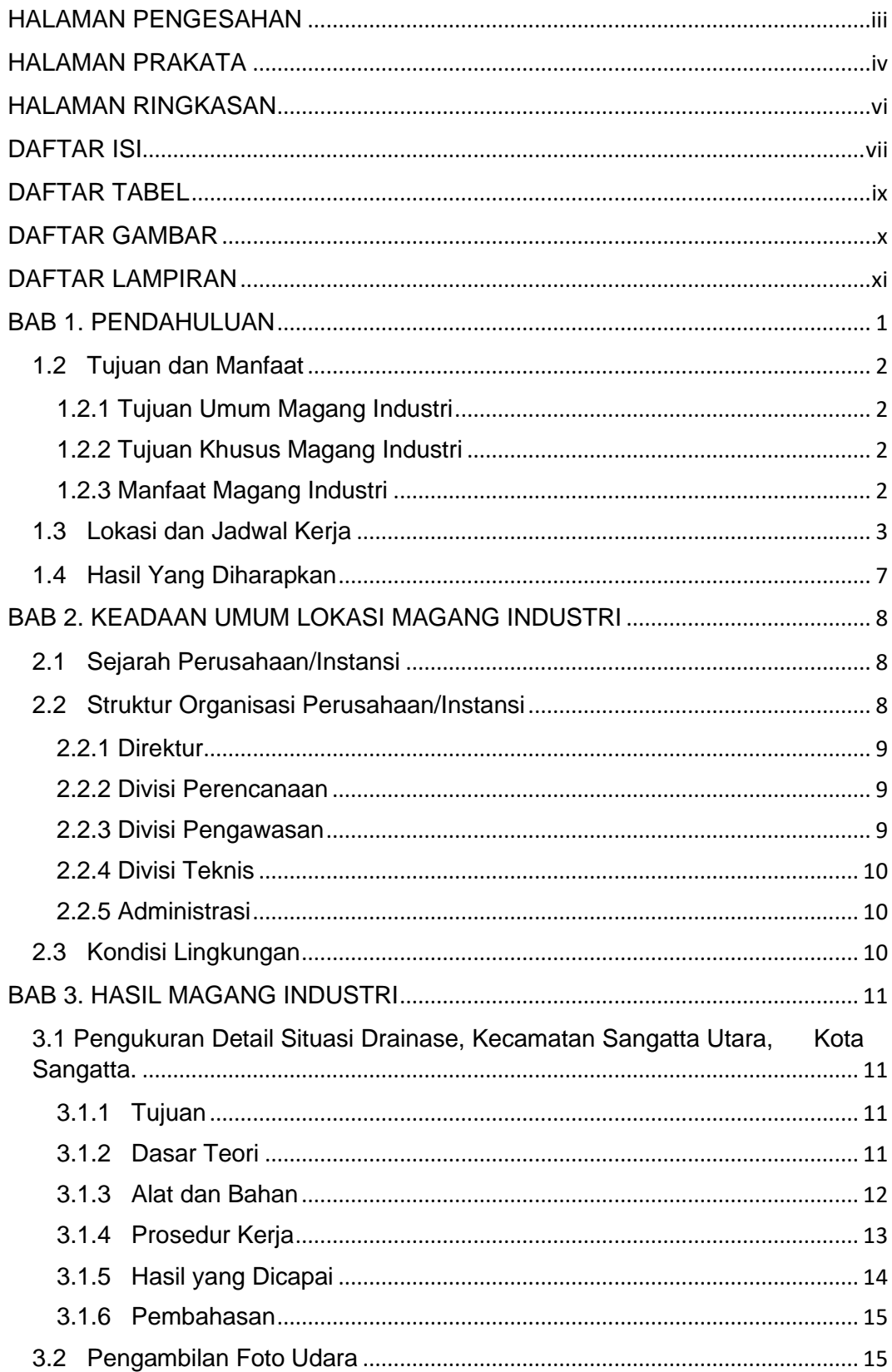

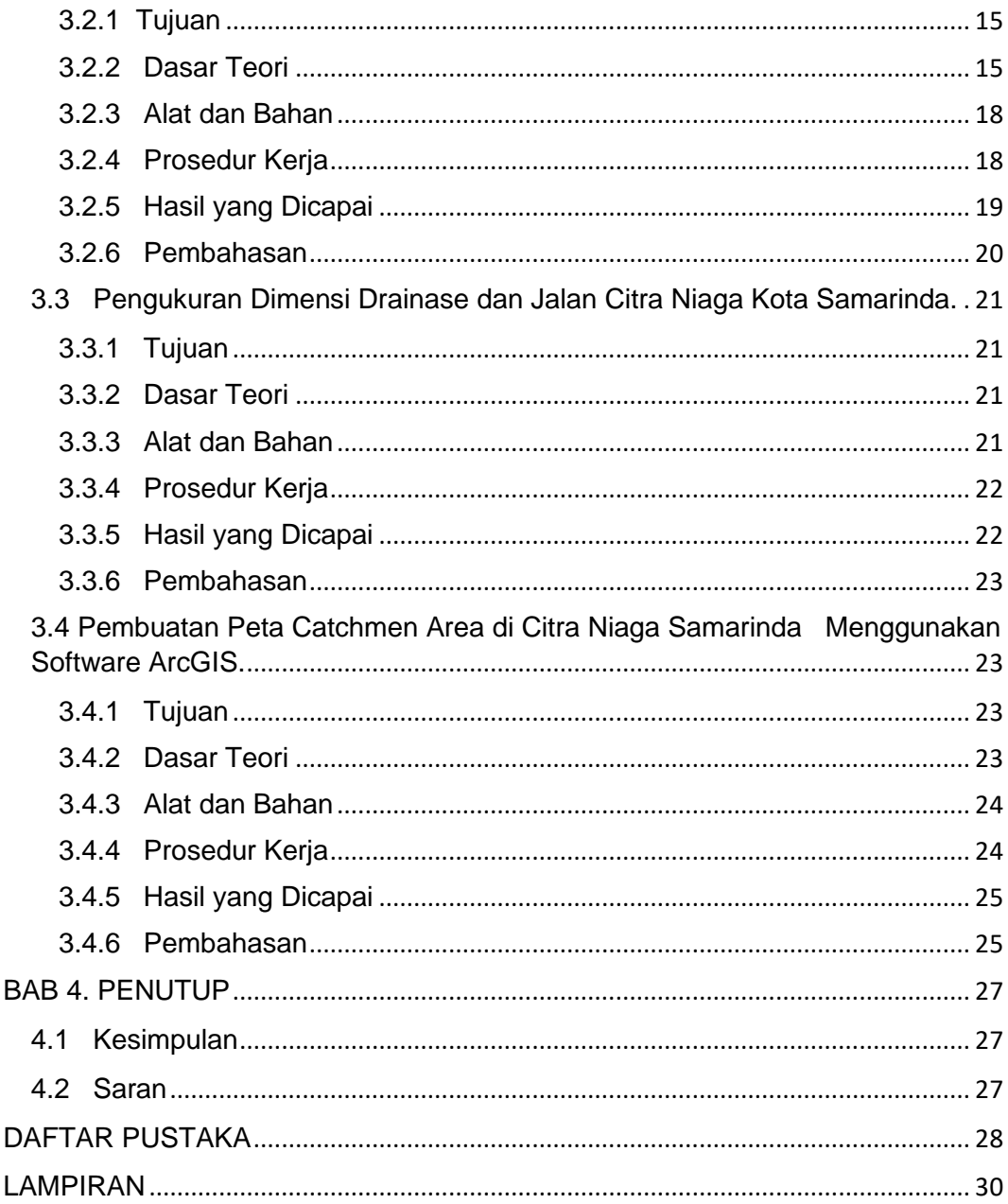

# **DAFTAR TABEL**

<span id="page-8-0"></span>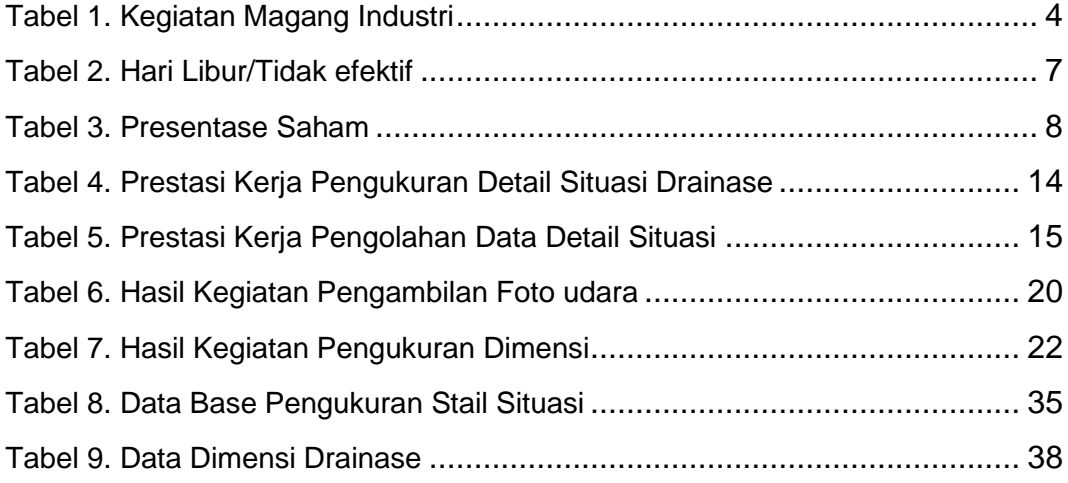

# **DAFTAR GAMBAR**

<span id="page-9-0"></span>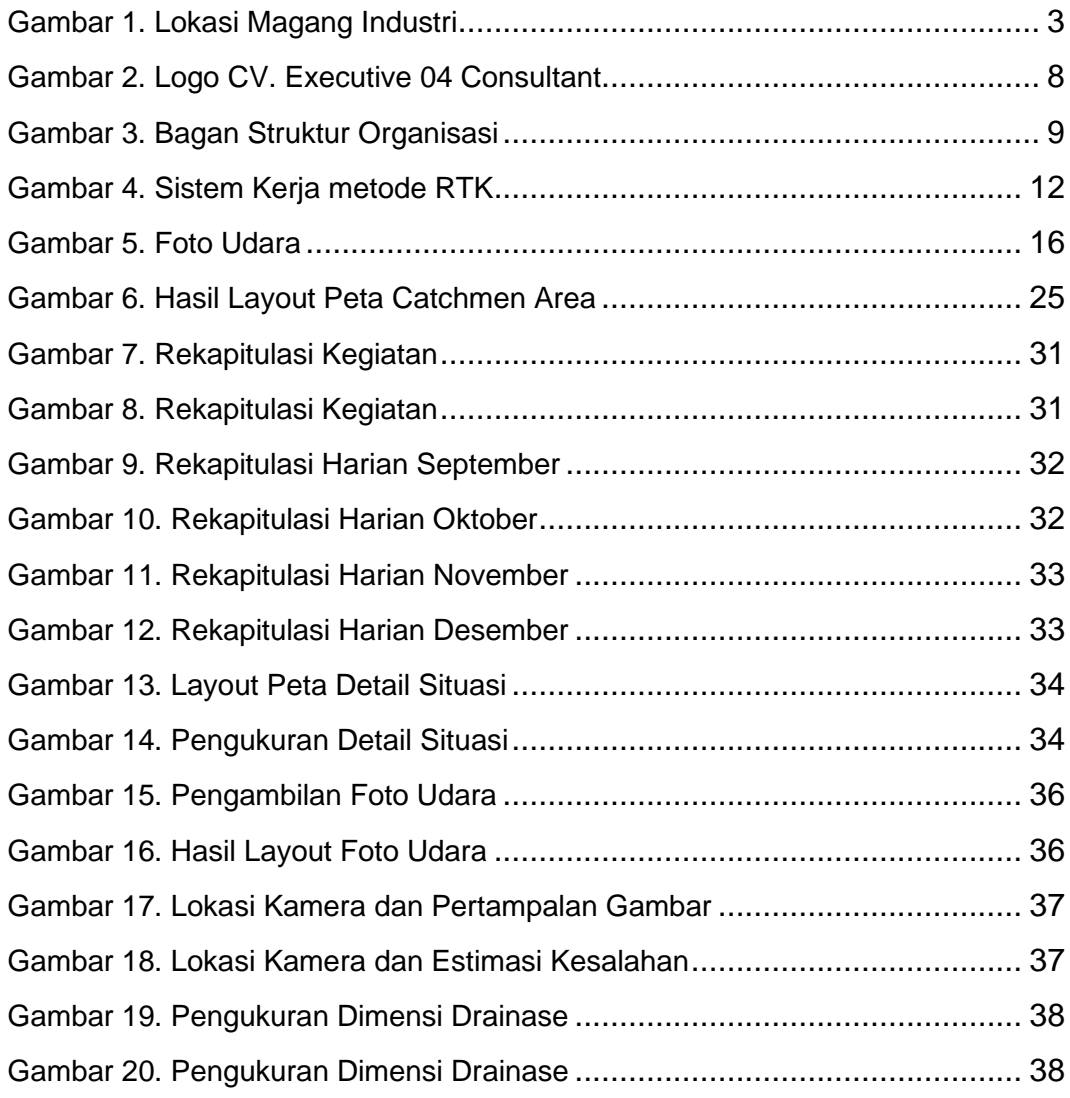

# **DAFTAR LAMPIRAN**

<span id="page-10-0"></span>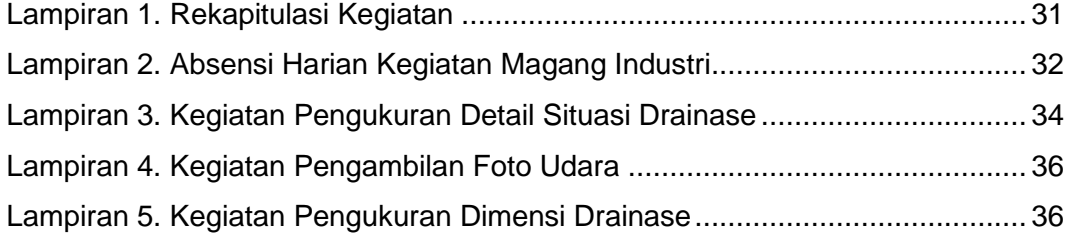

#### **BAB 1. PENDAHULUAN**

#### <span id="page-11-0"></span>**1.1 Latar Belakang**

Perguruan Tinggi merupakan lanjutan dari pendidikan menengah SMA / SMK. Ada beberapa perguruan tinggi yang berada di Indonesia adalah: Universitas, Institusi, Sekolah Tinggi, Akademi, Politeknik, Perguruan Tinggi Kedinasan (Subrata, 2022). Politeknik merupakan perguruan tinggi yang menyelenggarakan pendidikan terapan di bidang pengetahuan tertentu, jenjang studi yang disediakan yakni diploma. Di dalam pendidikan politeknik ini mahasiswa akan diberikan ilmu profesional khusus misalnya keuangan, elektronika, desain grafis, fotografi, telekomunikasi dan lain-lain. Lebih menekankan kepada praktek, dan keterampilan yang dimiliki nantinya akan berpengaruh besar pada dunia kerja yang akan dimasuki mahasiswa (Arifin, 2017).

Pendidikan vokasi adalah program pendidikan pada jenjang pendidikan tinggi yang bertujuan mempersiapkan tenaga yang memiliki keahlian dan keterampilan di bidangnya, sehingga lebih memiliki kesiapan kerja. Adapun beban pengajaran pada pendidikan vokasi disusun dengan lebih mengutamakan mata kuliah keterampilan atau praktik yang lebih banyak dibandingkan dengan mata kuliah teori. Untuk Jenjang vokasi, perbandingan praktikum dengan teori adalah 70 persen banding 30 persen, sedangkan untuk jenjang sarjana merupakan sebaliknya (Sukoco dkk., 2019).

Program Studi D III Teknologi Geomatika Politeknik Negeri Samarinda angkatan pertama pada tahun ajaran 2009-2010 dengan bergelar Ahli Madya (A.Md). Sesuai Dengan KKNI tahun 2012 profil lulusan diploma tiga berada di level 5 sebagai operator. Kemudian dalam bidang survei terestris, hidrografi, fotogrametri, kartografi, penginderaan jauh, dan sistem informasi geografis. Berhubungan dengan hal tersebut, Politeknik Pertanian Negeri Samarinda menyelenggarakan program Magang Industri (MI) yang diikuti seluruh mahasiswa/mahasiswi prodi Politeknik Pertanian Negeri Samarinda dan salah satunya prodi Teknologi Geomatika. Magang

Industri (MI) adalah salah satu bagian wajib dalam perkuliahan yang tidak dapat terpisahkan dari Pendidikan Tinggi Vokasi (Itsnani, 2020) dalam (Subrata, 2022).

CV. Executive 04 Consultant adalah Perusahaan swasta yanng bergerak dibidang jasa survey pemetaan, kontruksi, perpipaan, drainase, dsb. Bidang pekerjaan yang ada diperusahaan tersebut sangat sesuai dengan kompetensi yang dimiliki oleh mahasiswa program studi D3 Teknologi Geomatika Politani Samarinda. Sehingga dilaksanakan Magang Industri di tempat tersebut untuk mendukung kompentensi di Industri Dunia Usaha dan Dunia Kerja (IDUKA). Pekerjaan yang dilakukan di tempat tersebut adalah sebagai Surveyor, Pilot Drone, dan Drafter.

### <span id="page-12-0"></span>**1.2 Tujuan dan Manfaat**

Ada beberapa tujuan dan manfaat seperti, Tujuan Umum, Tujuan Khusus, dan Manfaat Magang Industri.

### <span id="page-12-1"></span>**1.2.1 Tujuan Umum Magang Industri**

- a. Mengenal aktivitas maupun situasi dunia kerja sesungguhnya.
- b. Mempraktekkan ilmu yang didapatkan selama perkuliahan.

#### <span id="page-12-2"></span>**1.2.2 Tujuan Khusus Magang Industri**

- a. Mendapatkan pengetahuan dan pengalaman kerja di CV. Executive 04 Consultant pada dunia surveyor di bidang konsultant.
- b. Mendapatkan pengalaman dan pengetahuan kerja di CV. Executive 04 Consultant untuk pemetaan detail situasi, akuisisi foto udara dan pengolahan data foto udara.

#### <span id="page-12-3"></span>**1.2.3 Manfaat Magang Industri**

a. Meningkatkan kompetensi penulis untuk mempersiapkan diri di dunia kerja.

- b. Meningkatkan rasa bertanggung jawab pada pekerjaan yang diberikan.
- c. Menjalin hubungan baik antara Institusi dengan Perusahaan.

# <span id="page-13-0"></span>**1.3 Lokasi dan Jadwal Kerja**

Lokasi kantor CV. Executive 04 Consultant Kota Samarinda, berada di Jalan A. Wahab Syahranie perumahan Pandan Wangi, Kelurahan Sempaja Selatan, Kecamatan Samarinda Utara, Kota Samarinda Provinsi Kalimantan Timur. Kantor cabang CV. Executive Consultant Kota Sangatta, berada di jalan H. Abdullah Gg. Bayangkara II. Kecamatan Sangatta Utara, Kabupaten Kutai Timur, Provinsi Kalimantan Timur.

Jadwal kegiatan magang CV. Executive 04 Consultant, mulai dari tanggal 1 September 2022 sampai 31 Desember 2022 dengan total 105 hari kerja yang disajikan pada Tabel 1 sebagai berikut.

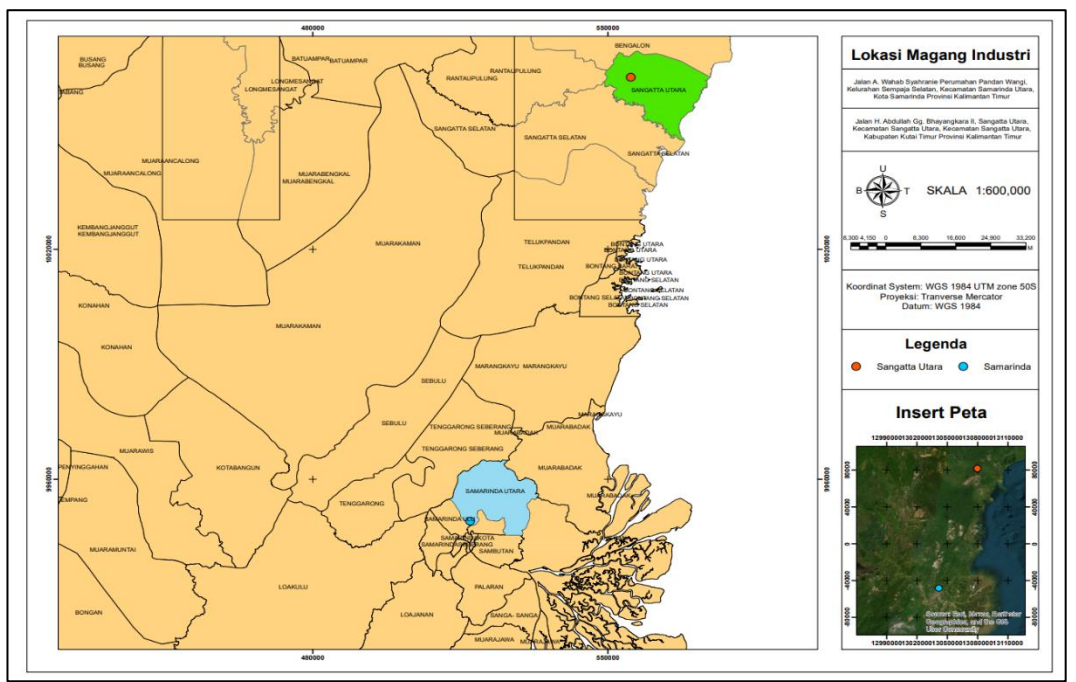

Gambar 1. Lokasi Magang Industri

<span id="page-14-0"></span>

|                |                                                                                     | Waktu                                                                                           |                    |          |                                      |                                                           |
|----------------|-------------------------------------------------------------------------------------|-------------------------------------------------------------------------------------------------|--------------------|----------|--------------------------------------|-----------------------------------------------------------|
| No.            | September                                                                           | Oktober                                                                                         | November           | Desember | Jenis Kegiatan                       | Lokasi                                                    |
| 1              | 01, 02, 03, 04, 05                                                                  |                                                                                                 |                    |          | Perkenalan/Induksi                   | Kantor executive 04<br>consultant Jl. Pandan<br>Wangi     |
| $\overline{2}$ | 06, 07, 08, 09, 10, 11,<br>12, 13, 14, 15, 16, 17,<br>18, 19, 20, 21, 22, 23,<br>24 |                                                                                                 |                    |          | Pengukuran<br>Dimensi Drainase       | Polder Air Hitam, Gor<br>Segiri Samarinda,<br>Citra Niaga |
| 3              | 26, 27, 28, 29, 30                                                                  | 01                                                                                              |                    |          | Simulasi Pola<br>Saluran Air         | Kantor executive 04<br>consultant Jl. Pandan<br>Wangi     |
| 4              |                                                                                     | 03, 04                                                                                          |                    |          | Pengambilan Foto<br>Udara            | <b>BLKI</b> Samarinda                                     |
| 5              |                                                                                     | 05, 06, 07, 08                                                                                  |                    |          | Layout Peta<br><b>Cacthment Area</b> | Kantor executive 04<br>consultant                         |
| 6              |                                                                                     | 10, 11, 12, 13, 14, 15,<br>16, 17, 18, 19, 20, 21,<br>22, 23, 24, 25, 26, 27,<br>28, 29, 30, 31 | 01, 02, 03, 04, 05 |          | Pengukuran<br>Dimensi Jalan          | Pengukuran Dimensi<br>Jalan Sangatta Utara                |

Tabel 1. Kegiatan Magang Industri

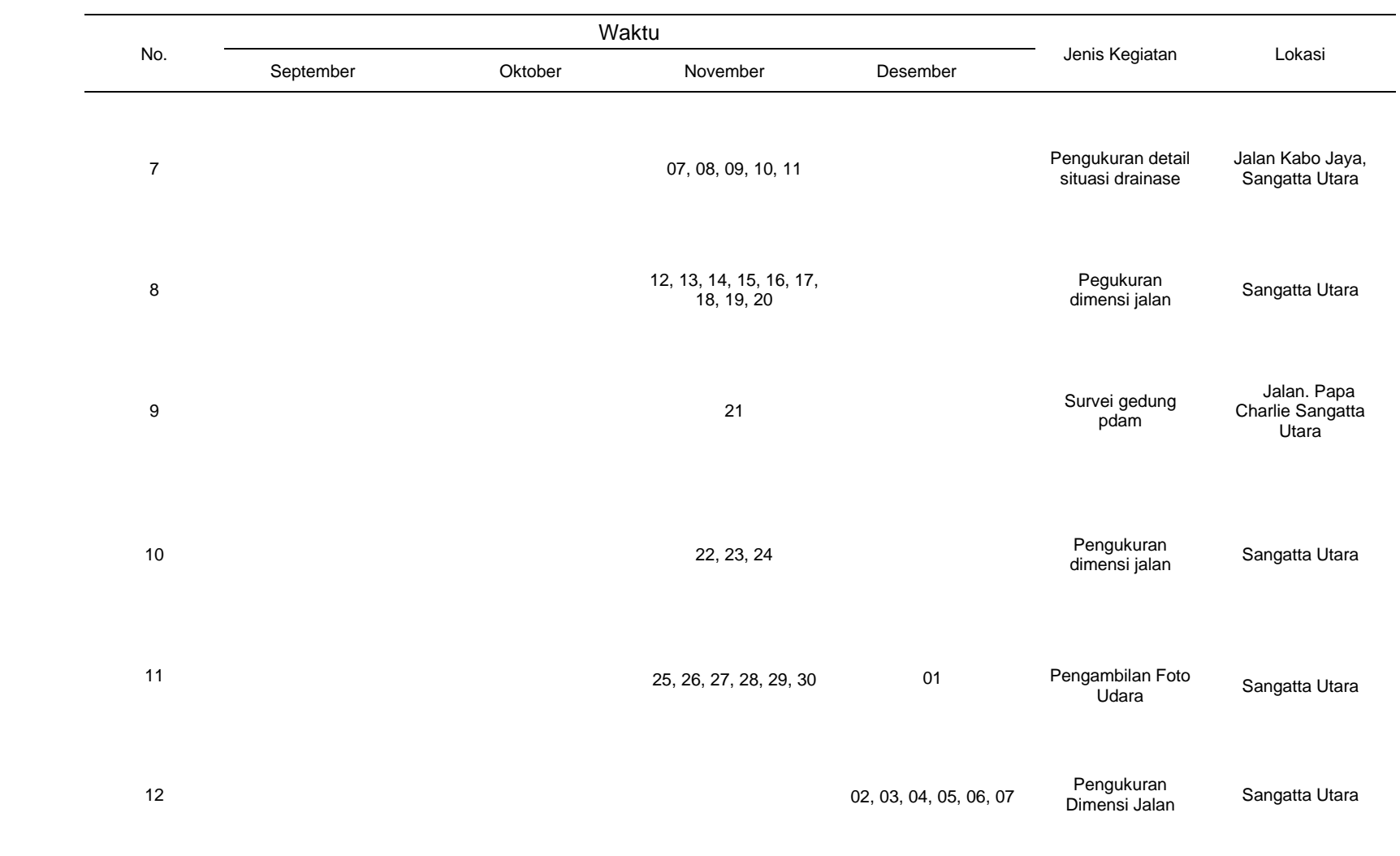

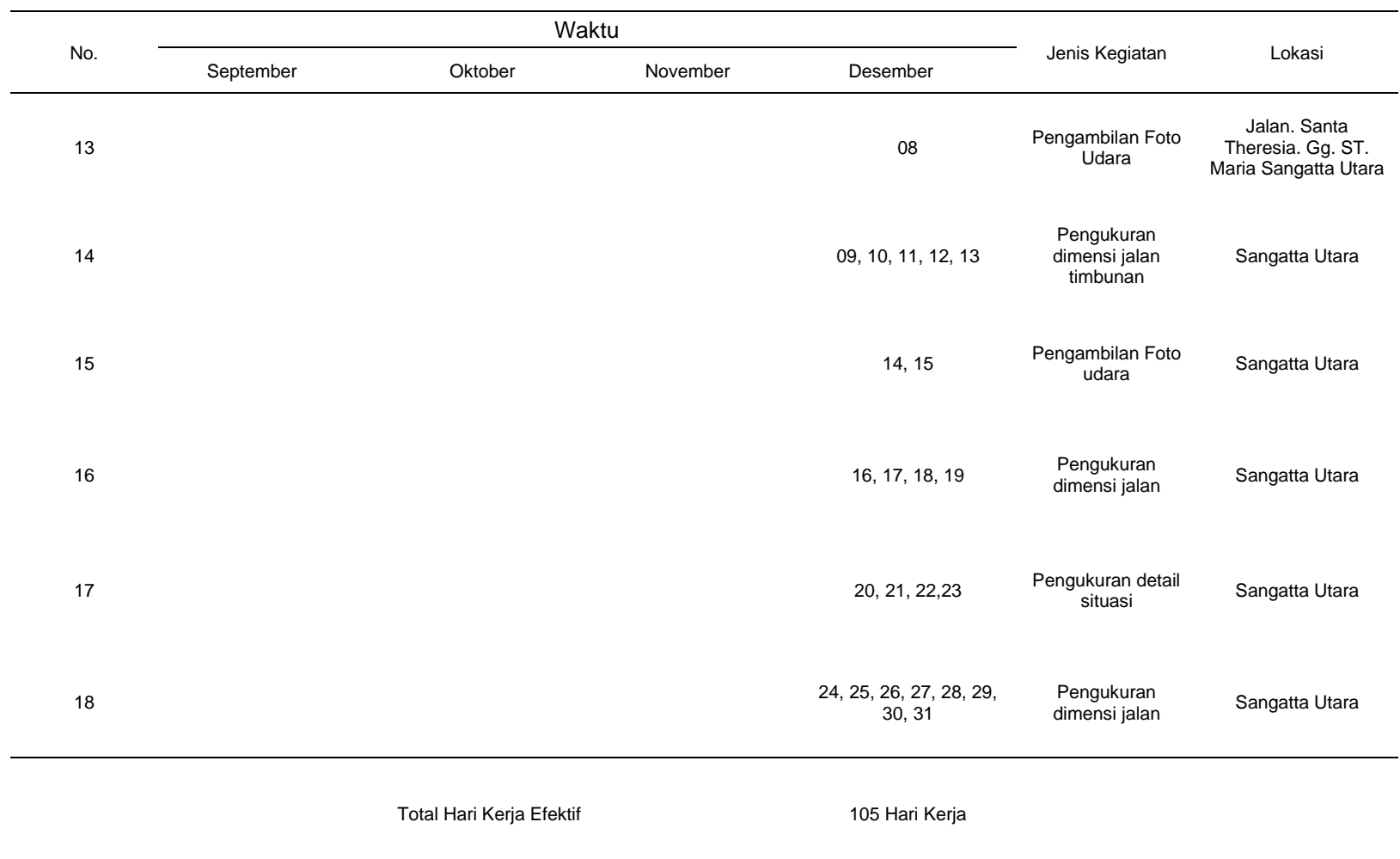

<span id="page-17-1"></span>Tabel 2. Hari Libur/Tidak efektif

|    |           | Waktu                                                      |          |          |                      |
|----|-----------|------------------------------------------------------------|----------|----------|----------------------|
| No | September | Oktober                                                    | November | Desember | Keterangan           |
|    |           | 4, 11, 18, 25 2, 9, 16, 23, 30 6, 13, 20, 27 4, 11, 18, 25 |          |          | Hari Libur<br>Minggu |

### <span id="page-17-0"></span>**1.4 Hasil Yang Diharapkan**

Hasil yang diharapkan dari Magang Industri adalah sebagai berikut:

- a. Mengenal dinamika kerja dalam kondisi sesungguhnya dalam berbagai kerjaan di lapangan.
- b. Melatih cara berfikir kritis dalam mengambil keputusan yang berguna saat memasuki dunia kerja.
- c. Mendapatkan ilmu baru dalam pengukuran detail situasi dan menerapkan ilmu yang telah diperoleh diperkuliahan.
- d. Melatih rasa disiplin terhadap *dateline* pekerjaan yang telah ditentukan dan pentingnya mengatur waktu.

# **BAB 2. KEADAAN UMUM LOKASI MAGANG INDUSTRI**

# <span id="page-18-1"></span><span id="page-18-0"></span>**2.1 Sejarah Perusahaan/Instansi**

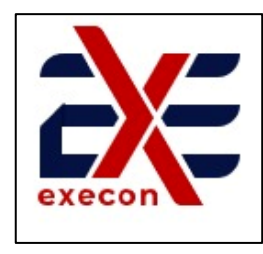

Gambar 2. Logo CV. Executive 04 Consultant

CV. EXECUTIVE 04 CONSULTANT didirikan di Samarinda berdasarkan akta Notaris Achmad Dahlan, S.H Tanggal 07 Oktober 2004 dan akta perubahan Notaris Khairu Subhan, SH yang didirikan oleh para alumni tahun 2004 Universitas 17 Agustus Samarinda dan merupakan sebuah perusahaan yang bergerak sebagai penyedia jasa konstruksi di Kalimantan Timur. Berdasarkan akta notaris diatas modal dasar perseroan berjumlah Rp. 200.000.000 (Dua Ratus Juta Rupiah). Komposisi kepemilikan ditunjukkan ada pada tabel Presentase Kepemilikan Saham sebagai berikut (Hidayat, 2020) dalam (Subrata, 2022).

<span id="page-18-3"></span>Tabel 3. Presentase Saham

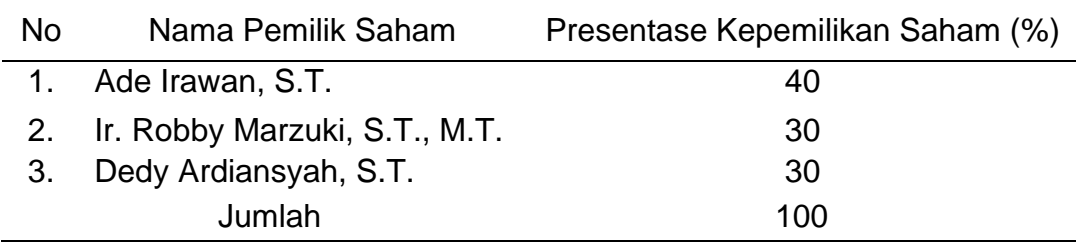

# <span id="page-18-2"></span>**2.2 Struktur Organisasi Perusahaan/Instansi**

Struktur organisasi merupakan mekanisme-mekanisme formal dari organisasi yang dikelola. Struktur organisasi menunjukan kerangka dan susunan perwujudan pola tetap hubungan-hubungan di antara fungsifungsi. Bagian-bagian atau posisi-posisi maupun orang-orang yang menunjukan kedudukan, tugas wewenang dan tanggung jawab yang berbeda-beda dalam suatu organisasi (Kahfi, 2020).

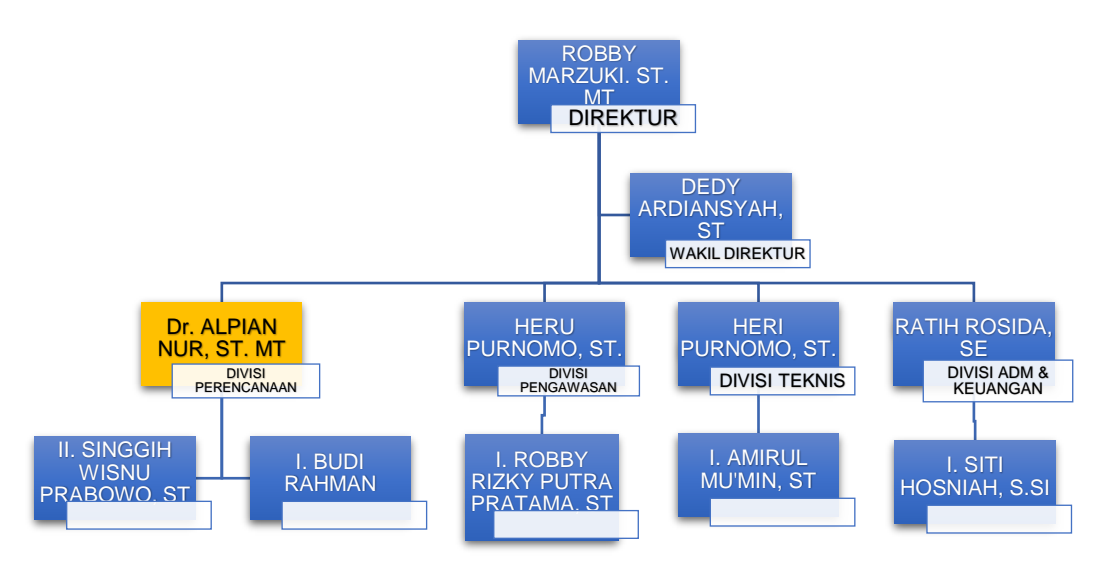

Gambar 3. Bagan Struktur Organisasi

<span id="page-19-3"></span>Dibawah ini adalah uraian tugas dan wewenang dari struktur organisasi CV. EXECUTIVE 04 CONSULTANT, sebagai berikut :

# <span id="page-19-0"></span> **2.2.1 Direktur**

- 1. Bertanggung jawab penuh mengarahkan segala kegiatan yang ada didalam perusahaan.
- 2. Berkuasa atas penanda tanganan kontrak kerja dengan pihak luar / *client.*

# <span id="page-19-1"></span> **2.2.2 Divisi Perencanaan**

- 1. Bertanggung jawab untuk menyelesaikan segala hal yang berkaitan dengan produk perencanaan.
- 2. Mengatur dan mengarahkan personil untuk mengerjakan tahapan-tahapan perencanaan seperti Pengukuran, Desain.
- 3. RAB, dan Spefikasi Teknis.

# <span id="page-19-2"></span>**2.2.3 Divisi Pengawasan**

- 1. Bertanggung jawab untuk menyelesaikan segala hal yang berkaitan dengan pekerjaan pengawasan.
- 2. Mengatur dan mengarahkan personil untuk melaksanakan pekerjaan pengawasan seperti, pengawasan arsitektur, pengawasan sipil, pengawasan mekanikal dan elektrikal. Dan

menghasilkan produk laporan mingguan, laporan bulanan, laporan mutu, dan laporan kuantitas.

# <span id="page-20-0"></span> **2.2.4 Divisi Teknis**

- 1. Membuat surat penawaran untuk kegiatan pelanggan
- 2. Menyiapkan desain teknis standar, gambar teknis
- 3. Membuat desain yang berkualitas, bermutu
- 4. Menetapkan standar pekerjaan dan sumber daya yang sesuai syarat kontrak.
- 5. Menghentikan, membongkar pekerjaan yang tidak sesuai syarat teknis.

### <span id="page-20-1"></span> **2.2.5 Administrasi**

- 1. Mengerjakan dokumen administrasi kantor dan pengarsipan segala dokumen setiap pekerjaan.
- 2. Bertanggung jawab kepada kepala administrasi dan keuangan.

#### <span id="page-20-2"></span>**2.3 Kondisi Lingkungan**

Lokasi Magang Industri kantor cabang CV. Executive 04 Consultant berada di jln. H. Abdullah, Gg. Bhayangkara II Kota Sangatta, Kecamatan Sangatta Utara Kabupaten Kutai Timur. Kantor CV. Executive 04 Consultant memiliki kondisi lingkungan yang bersih, aman, dan teratur kantor Execon ini dalam suatu perumahan yang mempunyai pos jaga 24 jam dan petugas kebersihan lingkungan. Ada beberapa fasilitas yang tersedia di kantor ini seperti kamar untuk istirahat atau tidur, WC, dapur dan sebagainya.

CV. Executive 04 Consultant pada kantor cabang Kota Sangatta hanya berupa rumah yang sifatnya hanya sementara, karena kantor sebenarnya masih dalam tahap proses pembangunan, memiliki waktu kerja yang baik pada jam kerja mulai pukul 08.00 sampai 17.00 WITA.

Untuk para pegawai kantor CV. Executive 04 Consultant sangat ramah dan bisa diajak kerja sama dalam melakukan kegiatan pekerjaan kantor.

#### **BAB 3. HASIL MAGANG INDUSTRI**

#### <span id="page-21-1"></span><span id="page-21-0"></span>**3.1 Pengukuran Detail Situasi Drainase, Kecamatan Sangatta Utara, Kota Sangatta.**

#### <span id="page-21-2"></span>**3.1.1 Tujuan**

Pengukuran detail situasi bertujuan untuk memperoleh gambaran secara actual yang dituangkan kedalam bidang datar kemudian data existing awal yang nantinya akan digunakan sebagai acuan dari perencanaan galian drainase dengan pengolahan data detail situasi menggunakan Autocad Civil 3D.

#### <span id="page-21-3"></span>**3.1.2 Dasar Teori**

#### **a. Detail Situasi**

Detail situasi adalah kegiatan yang mempetakan semua unsur-unsur yang ada di permukaan tanah pada suatu area atau luasan tertentu. Unsur-unsur yang dimaksud dapat berupa alam seperti ketinggian tanah, batas vegetasi, batas sungai maupun unsur buatan manusia seperti bangunan, saluran air, dan pagar (Nurdiana dkk, 2022).

Pemetaan detail situasi adalah pemetaan yang prosesnya menyajikan data yang didapat secara aktual di lapangan dengan pengambilan data sudut dan jarak yang kemudian diolah menjadi suatu koordinat dan ketinggian. Yang akhirnya menjadi suatu informasi peta yang dapat membantu dalam proses perencanaan untuk kedepannya (Hakim, 2013).

#### **b.** *Real Time Kinematic (RTK)*

Sistem RTK (*Real-Time Kinematic*) adalah suatu akronim yang sudah umum digunakan untuk sistem penentuan posisi realtime secara diferensial menggunakan data fase. Untuk merealisasikan tuntutan real-time nya, stasiun referensi harus mengirimkan data fase dan pseudorange nya ke pengguna secara real-time menggunakan sistem komunikasi data tertentu (Madena dkk., 2014). Sistem RTK (*Real Time Kinematic*) adalah suatu

sistem penentuan posisi *Real-time* secara *differential* menggunakan data fase. Dalam hubungannya untuk memberikan data *real-time* menggunakan sistem komunikasi data. Stasiun referensi dan pengguna harus dilengkapi dengan suatu sistem pemancar dan penerima data yang dapat berfungsi dengan baik sehingga komunikasi data dapat berfungsi dengan baik sehingga komunikasi data dapat berjalan dengan baik. Ketelitian posisi yang diberikan oleh sistem RTK sekitar 1-5 cm, dengan syarat bahwa ambiguitas fase dengan menggunakan jumlah data yang terbatas dan juga dengan *receiver* yang bergerak. Mekanisme penentuan ambiguitas fase pada metode RTK dinamakan on fly ambiguity (Abidin, 2007) dalam (Marbawi dkk., 2015).

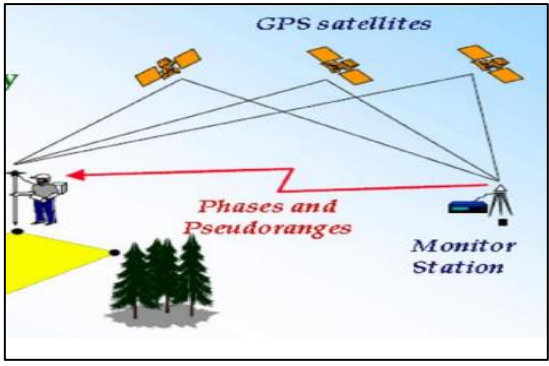

 Sumber : (Ali, 2015) Gambar 4. Sistem Kerja metode RTK

# **c. Drainase**

Drainase merupakan lengkungan atau saluran air di permukaan atau di bawah tanah, baik yang terbentuk secara alami maupun dibuat oleh manusia. Dalam bahasa Indonesia, drainase bisa merujuk pada parit di permukaan tanah atau gorong-gorong di bawah tanah. Drainase berperan penting untuk mengatur suplai air demi pencegahan banjir (Malik, 2014).

# <span id="page-22-0"></span>**3.1.3 Alat dan Bahan**

Alat dan Bahan yang digunakan dalam kegiatan ini adalah: Alat:

a. GNSS ComNav T300

- b. 1 unit kaki statif
- c. 1 unit stik pole
- d. 2 unit antena
- e. 1 unit telepon seluler
- f. 1 unit meteran

### Bahan:

- a. Pita survei
- b. Paku payung

# <span id="page-23-0"></span>**3.1.4 Prosedur Kerja**

Ada beberapa prosedur kerja yang dilakukan selama pekerjaan dimulai dari sebelum mulainya pengukuran sampai sesudah pengukuran.

- a. Mempersiapkan dan memeriksa fungsi alat dan baterai untuk pengukuran.
- b. Melakukan observasi lokasi pengukuran dan mencari tempat atau posisi yang cocok untuk penempatan alat GNSS sebagai base.
- c. Melakukan pemasangan patok yang sudah diberi tanda seperti paku payung dan pita survei.
- d. Mendirikan kaki statif lalu tempatkan alat GNSS pada dudukan kaki statif dengan tribrach dan sentring hingga benar-benar datar.
- e. Menyalakan alat dan menyambungkan pada aplikasi telepon seluler yang bernama "Survey Master", lalu membuka aplikasi Survey Master membuat *project* buka menu Wizard, sambungkan dengan Base.
- f. Menyambungkan Base dengan Rover, caranya sama menggunakan aplikasi Survey Master, pada menu wizad, lalu memutuskan sambungan dengan Base, dan sambungkan kembali dengan Rover dengan syarat frekuensi harus sesuai dengan Base.
- g. Memilih menu Topo Survey, apabila pada menu Topo Survey sudah berstatus *Fixed* itu tandanya sudah bisa melakukan pekerjaan survei.
- h. Mengambil data-data situasi drainase sepanjang jalan Kabo Jaya berdasarkan perubahan yang terjadi dilapangan.
- i. Memeriksa kembali data tersebut pada telepon seluler terlebih dahulu dan memastikan data tersebut ada.
- j. Merapikan alat-alat survei dan memastikan tidak ada yang tertinggal.

Prosedur pengolahan data detail situasi

- a. Melakukan export data dari telepon selular ke laptop dengan kabel usb dalam format txt.
- b. Membuka software Autocad Civil 3D menyesuaikan zona koordinat dilapangan.
- c. Melakukan pengimputan data koordinat dengan kode PNEZD (points, northing, easthing, zenith, detail).
- d. Membuat kontur berdasarkan data hasil pengukuran detail situasi.

# <span id="page-24-0"></span>**3.1.5 Hasil yang Dicapai**

Hasil pengukuran berupa data ukur koordinat Easthing, Northing, Zenith dengan panjang  $\pm$  4 Kilometer 885 Meter (4.885 meter).

<span id="page-24-2"></span>Tabel 4. Prestasi Kerja Pengukuran Detail Situasi Drainase

<span id="page-24-1"></span>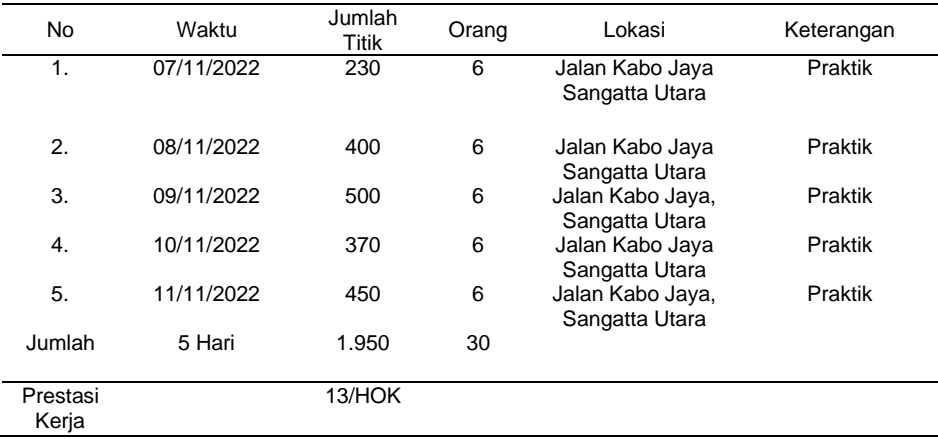

| No | Waktu      | Hasil       | Orang | Lokasi          | Keterangan |
|----|------------|-------------|-------|-----------------|------------|
| 1. | 11/11/2022 | Layout      |       | Jalan Kabo Jaya | Praktik    |
|    |            | Peta Detail |       | Sangatta Utara  |            |
|    |            | Situasi     |       |                 |            |
|    |            | Drainase    |       |                 |            |
|    |            | (Lampiran   |       |                 |            |
|    |            | 3)          |       |                 |            |

<span id="page-25-3"></span>Tabel 5. Prestasi Kerja Pengolahan Data Detail Situasi

# **3.1.6 Pembahasan**

Pada hari pertama mendapatkan 230 titik dan hari kedua yang mendapatkan 400 titik dengan pengukuran lebih awal dari biasanya hari ketiga mendapatkan 500 titik pada hari keempat mendapatkan 370 titik yang menjadi kendala dalam pengukuran pada lokasi hari keempat ini lemahnya signal yang membuat jarak base dengan rover tidak maksimal dan hari kelima mendapatkan 450 titik. Beberapa kendala yang terjadi saat melakukan pengukuran detail situasi ini yaitu hujan sehingga memperlambat progres, sehingga pengukuran tidak dapat maksimal sehingga dihari selanjutnya berangkat lebih awal adapun kendala lain seperti pada jaringan koneksi alat Base dengan Rover pada tempat tertentu yang hanya dengan jangkauan kurang lebih 100 meter saja sudah terputus sehinga harus membuat base baru, Dalam pengolahan data detail situasi ini menggunakan software Autocad Civil 3D yang tidak didapatkan diperkuliahan, jadi perlu adanya keterampilan yang mengharuskan penulis belajar mandiri.

#### <span id="page-25-1"></span><span id="page-25-0"></span>**3.2 Pengambilan Foto Udara**

#### **3.2.1 Tujuan**

Mapping plan dilakukan untuk mengetahui lokasi tertentu tanpa kontak langsung dengan objek. Dan memberikan informasi situasi dari atas dan sebagai acuan pengukuran detail situasi.

#### <span id="page-25-2"></span>**3.2.2 Dasar Teori**

#### **a. Fotogrametri**

Berdasarkan Perkumpulan Fotogrametri Amerika (*American Society of Photogrammetry / ASP)*, Fotogrametri didefinisikan

sebagai seni, ilmu dan teknologi untuk memperoleh informasi terpercaya tentang obyek fisik dan lingkungannya melalui proses perekaman, pengukuran dan interpretasi gambaran fotografik dan pola radiasi tenaga elektromagnetik yang terekam. Foto yang dimaksud adalah foto udara, yaitu rekaman dari sebagian permukaan bumi yang dibuat dengan menggunakan kamera yang dipasang pada wahana antara lain pesawat terbang, balon udara, helikopter dan lain sebagainya (Hamur dkk., 2019).

#### **b. Foto Udara**

Foto udara atau peta foto adalah produk dari bidang penginderaan jauh karena tanpa kontak langsung dengan objek yang direkam dengan bantuan alat seperti wahana balon udara, pesawat, helikopter maupun gantole. Untuk mendapatkan informasi dari foto udara harus melewati beberapa proses, salah satunya adalah proses interpretasi foto udara (Septiani, 2020).

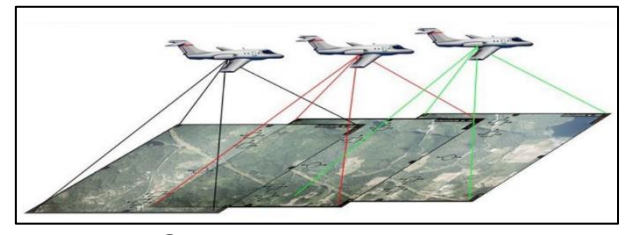

 Sumber : (Hamur dkk., 2019) Gambar 5. Foto Udara

Foto udara diklasifikasikan sebagai foto udara tegak (vertikal) dan foto udara condong. Foto udara vertikal yaitu apabila sumbu kamera pada saat pemotretan dilakukan benar-benar vertikal atau sedikit miring tidak lebih dari 3°. Sedangkan yang disebut dengan foto miring sekali dibuat dengan sumbu kamera yang sengaja diarahkan menyudut tehadap sumbu vertikal (Hamur dkk, 2019).

#### **c. Drone Deploy**

Drone Deploy merupakan aplikasi perangkat lunak yang mengotomatiskan penerbangan drone dan juga membuatnya sangat mudah untuk menangkap gambar udara. Drone Deploy

juga memproses gambar UAV menggunakan visi komputer mengubahnya menjadi 2D, 3D, model dan banyak lagi. Drone Deploy juga menawarkan solusi untuk pertanian, pertambangan, kontruksi, aplikasi survei, dan perusahaan asuransi (Chowdhry, 2017) dalam (Mabrur, 2019).

### **d. Orthofoto**

*Orthofoto* adalah foto yang menyajikan gambaran obyek pada posisi ortografik yang benar. *Orthofoto* secara geometri ekivalen terhadap peta garis konvensional dan peta simbol planimetrik yang juga menyajikan posisi orthografik obyek secara benar (Nugroho, 2004) dalam (Hamur dkk., 2019).

### **e. Pesawat Tanpa Awak (UAV)**

Pesawat tanpa awak UAV (*Unmanned Aerial Vehicle)*  merupakan jenis pesawat terbang yang dikendalikan alat sistem kendali jarak jauh lewat gelombang radio. UAV merupakan sistem tanpa awak yaitu sistem yang berbasis elektro mekanik yang dapat melakukan misi-misi terprogram dengan karakteristik sebuah mesin terbang yang berfungsi dengan kendali jarak jauh oleh pilot atau mampuu mengendalikan diirinya sendiri (Saraoinsong, 2018) dalam (Hamur dkk., 2019).

#### **f. Dji Go**

Dji Go adalah aplikasi yang disediakan Dji untuk membantu mengoperasikan drone Dji. Aplikasi ini tersedia untuk smartphone berbasis iOS dan Android. Terdapat fitur-fitur seperti RTH atau *Return to Home, TapFly, Active Track* dan lain sebagainya. Aplikasi ini bisa mengontrol banyak mode pengambilan gambar dari kamera pada drone seperti mengatur manual *Shutter Speed, Aperture* dan lain sebagainya (Penulis, 2020).

# **g. Desain Jalur Terbang**

Dalam suatu pekerjaan fotogrametri memerlukan suatu rencana jalur terbang agar foto yang dihasilkan mempunyai

kualitas yang baik. Proses pengambilan jalur terbang biasanya diambil jarak yang terpanjang untuk melakukan perekaman, hal ini untuk memperoleh kestabilan pesawat di saat pemotretan. Dalam mendesain jalur terbang di buat sepanjang garis yang sejajar untuk membuat foto yang bertampalan (Eisenbei, 2009) dalam (Hamur dkk., 2019). Area yang bertampalan *overlap*, merupakan daerah yang bertampalan antara foto satu dengan foto yang lainnya sesuai dengan nomor urutan jalur terbang. Tujuan tampalan ini adalah untuk menghindari daerah yang kosong disaat perekaman dikarenakan wahana pesawat terbang melaju dengan kecepatan tinggi. Selain *overlay* foto udara juga harus ada *sidelap*, *Sidelap* merupakan pertampalan antara foto udara dengan foto lainnya yang ada diatas maupun dibawah area yang direkam (Surya, 2017) dalam (Hamur dkk., 2019).

#### <span id="page-28-0"></span>**3.2.3 Alat dan Bahan**

Alat dan bahan yang digunakan dalam kegiatan pengambilan foto udara adalah:

Alat:

- a. Dji Phantom 3 Pro
- b. Remote Controler
- c. Telepon Seluler
- d. Kabel USB
- e. Kartu Memori
- f. Laptop
- g. Agisoft Metashape Profesional

Bahan:

a. –

#### <span id="page-28-1"></span>**3.2.4 Prosedur Kerja**

Ada beberapa tahap dalam melakukan pengambilan foto udara sebagai berikut:

a. Membuat jalur terbang drone pada area pengambilan foto udara.

- b. Mempersiapkan alat seperti, head unit drone, propeller, kabel usb, kartu memori, remote controller dan baterai terisi penuh.
- c. Melakukan survei lokasi sekitar penerbangan drone untuk menentukan tinggi terbang yang ideal.
- d. Menempatkan drone pada titik lokasi awal sebagai base, lalu pasangkan baterai pada drone siapkan remot controller nyalakan remot controller dan drone.
- e. menghubungkan remot controller dengan telepon seluler dengan kabel usb, masuk dalam aplikasi Dji Go, pilih kamera phantom 3 Pro.
- f. Menunggu sebentar drone hingga status ready go atau lampu indikator pada drone berubah hijau.
- g. Mengubah pengaturan iso atau tingkat kecerahan menjadi 0, apabila status indikator sudah hijau, minimize Dji Go.
- h. Membuka aplikasi Drone Deploy pilih project yang sudah di buat diawal, kemudian lepas dan pasang kembali kabel usb pada remot controllernya.
- i. Membiarkan penggunaan usb yang muncul pada notifikasi telepon seluler, pilih aplikasi drone deploy
- j. Menunggu drone terhubung dengan drone deploy dan project yang sudah ada pilih checklist flight, mengubah mode terbang F pada phantom 3.
- k. Drone siap, klik *start flight*
- l. Mengubah cara landing *automatic* menjadi manual dengan mengubah mode terbang F ke P, lalu ke F lagi.
- m. Memeriksa hasil foto udara pastikan tersedia, merapikan kembali alat seperti drone, propeller, remote controller, baterai, kabel usb dan memastikan tidak ada yang tertinggal.

# <span id="page-29-0"></span>**3.2.5 Hasil yang Dicapai**

Hasil dari pengambilan foto udara dari beberapa lokasi pada Tabel 6 sebagai berikut.

| No             | Waktu      | Prestasi<br>Kerja   | Jumlah<br>Foto | Luasan<br>(Ha) | Front<br>Overlap<br>Side<br>Overlap<br>$(\% )$ | Presentase<br>Hasil<br>(%) | Jumlah<br>Tim | Keterangan |
|----------------|------------|---------------------|----------------|----------------|------------------------------------------------|----------------------------|---------------|------------|
| 1              | 3/10/2022  | Hasil foto<br>udara | 120            | 5              | 80                                             | 100                        | 3             | Praktik    |
| 2              | 25/11/2022 | Hasil foto<br>udara | 371            | 5              | 85                                             | 100                        | 3             | Praktik    |
| 3              | 26/11/2022 | Hasil foto<br>udara | 75             | 3              | 85                                             | 100                        | 3             | Praktik    |
| $\overline{4}$ | 28/11/2022 | Hasil foto<br>udara | 276            | 5              | 80                                             | 100                        | 3             | Praktik    |
| 5              | 29/11/2022 | Hasil foto<br>udara | 251            | 4              | 80                                             | 100                        | 3             | Praktik    |
| 6              | 30/11/2022 | Hasil foto<br>udara | 232            | 3              | 80                                             | 100                        | 3             | Praktik    |
| 7              | 01/12/2022 | Hasil foto<br>udara | 125            | 3              | 80                                             | 100                        | 3             | Praktik    |

<span id="page-30-1"></span>Tabel 6. Hasil Kegiatan Pengambilan Foto udara

#### <span id="page-30-0"></span>**3.2.6 Pembahasan**

Pengambilan foto udara memiliki tinggi terbang dan overlap, sidelap yang berbeda pada setiap foto udara dan jumlah foto yang dihasilkan dipengaruhi oleh tinggi terbang dan overlap, sidelap pada jalur drone yang akan dilakukan pengambilan foto udara. Pada hari ketiga mendapatkan hasil 75 foto dengan luas 3 Ha dengan tinggi terbang 80 meter. Pengambilan foto udara yang menjadi kendala utama adalah angin, jadi perlu diperhatikan waktu yang tepat dalam pengambilan foto udara seperti waktu pagi hari, angin di atas tidak terlalu kencang agar menghemat dalam penggunaan baterai, dan mengurangi eror pada jalur drone yang sudah di buat sebelumnya. Perlu diperhatikan dalam mengatur jalur terbang mulai dan akhir RTH (*Return Home)* kendala yang didapatkan dilapangan adalah drone yang lepas kendali pada saat landing manual dimana landing manual tidak pada jalur awal penerbangan awal, sehingga pada saat landing manual drone mengubah arah terbang ke base awal otomatis/loss control remote dengan ketinggian yang rendah, maka untuk pengambil alihan lagi dengan cara mengubah kembali mode terbang dari F (*Flight*) ke P (*Positioning*).

# <span id="page-31-0"></span>**3.3 Pengukuran Dimensi Drainase dan Jalan Citra Niaga Kota Samarinda.**

# <span id="page-31-1"></span>**3.3.1 Tujuan**

Pengukuran dimensi drainase dengan alat-alat sederhana yaitu meteran dan roll meter untuk mengetahui dimensi drainase kemudian dianalisa debit air yang bisa ditampung pada drainase tersebut dan jalan untuk mengatahui volume dari jalan tersebut.

#### <span id="page-31-2"></span>**3.3.2 Dasar Teori**

#### **a. Drainase**

 Drainase merupakan lengkungan atau saluran air di permukaan atau di bawah tanah, baik yang terbentuk secara alami maupun dibuat oleh manusia. Dalam bahasa Indonesia, drainase bisa merujuk pada parit di permukaan tanah atau gorong-gorong di bawah tanah. Drainase berperan penting untuk mengatur suplai air demi pencegahan banjir (Malik, 2014).

Drainase berasal dari kata *to drain* dengan arti pengeringan yang berfungsi untuk mengalirkan kelebihan air yang tidak termanfaatkan, baik air hujan maupun air limbah. Saluran drainase ini dapat berupa saluran alami seperti sungai, maupun saluran yang sengaja dibangun seperti parit, gorong-gorong atau pipa. Banyak manfaat dari adanya saluran drainase ini, diantaranya adalah menghindari terjadinya banjir, erosi tanah, dan lain sebagainya (Nurmalasari dkk., 2015)

#### <span id="page-31-3"></span>**3.3.3 Alat dan Bahan**

Alat dan bahan yang digunakan dalam pengukuran dimensi ini sebagai berikut:

Alat:

- a. 1 unit GPS Handheld
- b. 1 unit meteran

Bahan:

a. Kertas form pengukuran

# <span id="page-32-0"></span>**3.3.4 Prosedur Kerja**

Ada beberapa tahap dalam melakukan pengukuran dimensi drainase sebelum dan sesudah pengukuran sebagai berikut:

- a. Mempersiapkan GPS Handheld dengan baterai penuh, meteran dan alat tulis.
- b. Melakukan pengecekan kembali barang-barang yang dibawa.
- c. Melakukan survei dahulu lokasi pengukuran sebelum pengukuran.
- d. Melaksanakan pengukuran dimensi drainase dengan mengukur lebar dan tinggi drainase
- e. Mencatat data di kertas HVS yang sudah disiapkan
- f. Mengambil titik koordinat drainase menggunakan GPS Handheld
- g. Merapikan alat-alat survei dan memastikan tidak ada yang tertinggal.

# <span id="page-32-1"></span>**3.3.5 Hasil yang Dicapai**

Hasil pengukuran yang dimensi drainase dan jalan, sebagai berikut:

<span id="page-32-2"></span>

| N <sub>o</sub> | Waktu      | Praktik Kerja                     | Jumlah<br>Titik | Presentase(%) | Keterangan |
|----------------|------------|-----------------------------------|-----------------|---------------|------------|
| 1.             | 19/09/2022 | pengukuran<br>dimensi<br>drainase | 7               | 14.8          | praktik    |
| 2.             | 20/09/2022 | pengukuran<br>dimensi<br>drainase | 7               | 14.8          | praktik    |
| 3.             | 21/09/2022 | pengukuran<br>dimensi<br>drainase | 7               | 14.8          | praktik    |
| 4.             | 22/09/2022 | pengukuran<br>dimensi<br>drainase | $\overline{7}$  | 14.8          | praktik    |
| 5.             | 23/09/2022 | pengukuran<br>dimensi<br>drainase | 7               | 14.8          | praktik    |
| 6.             | 24/09/2022 | pengukuran<br>dimensi<br>drainase | 7               | 14.8          | praktik    |
|                | Jumlah     |                                   |                 | 100           |            |

<span id="page-32-3"></span>Tabel 7. Hasil Kegiatan Pengukuran Dimensi

#### **3.3.6 Pembahasan**

Dalam kegiatan pengukuran dimensi perlu diperhatikan bentuk dari drainese tersebut bentuk trapesium atau kotak, seperti lebar atas dan lebar bawah berbeda jika berbentuk trapesium. Karena drainase sangat berperan penting dalam menampung air dan mengalirkan air hujan. Kendala yang terjadi pada saat dilapangan hujan yang berkepanjangan sehingga mempelambat dalam progress, sehingga dihari selanjutnya berangkat lebih lebih awal ke lokasi.

### <span id="page-33-0"></span>**3.4 Pembuatan Peta Catchmen Area di Citra Niaga Samarinda Menggunakan Software ArcGIS.**

#### <span id="page-33-1"></span>**3.4.1 Tujuan**

Pembuatan peta catchment area bertujuan untuk mengetahui luas area tangkapan air hujan yang berdasarkan dari titik-titik levesai tertinggi yang nantinya polanya akan mengikuti kondisi topografi, dengan mengikuti arah aliran air.

#### <span id="page-33-2"></span>**3.4.2 Dasar Teori**

#### **a. Daerah Aliran Air (DAS)**

Daerah aliran sungai (DAS) merupakan suatu megasistem kompleks yang dibangun atas sistem fisik (*physical systems*), sistem biologis (*biological systems*) dan sistem manusia (*human systems*) yang saling terkait dan berinteraksi satu sama lain. Tiap komponen dalam sistem/sub sistemnya memiliki sifat yang khas dan keberadaannya berhubungan dengan komponen lain membentuk kesatuan sistem ekologis (ekosistem). Dengan demikian jika terdapat gangguan atau ketidakseimbangan pada salah satu komponen maka akan memiliki dampak berantai terhadap komponen lainnya (Damayanti, 2016).

#### **b. Catchmen Area**

Catchment area atau area tangkapan hujan adalah suatu area ataupun daerah tangkapan hujan dimana batas wilayah tangkapannya ditentukan dari titik-titik elevasi tertinggi sehingga akhirnya merupakan suatu poligon tertutup, yang mana polanya

disesuaikan dengan kondisi topografi, dengan mengikuti arah aliran air. Aliran air tersebut tidak hanya berupa air permukaan yang mengalir di dalam alur sungai, tetapi termasuk juga aliran di lereng-lereng bukit yang mengalir menuju alur sungai sehingga daerah tersebut dinamakan daerah aliran sungai (LOVA dkk, 2013).

#### **c. ArcGIS**

ArcGIS merupakan perangkat lunak SIG yang baru dari ESRI (*Environmental Systems Research Institute*), yang memungkinkan pengguna untuk memanfaatkan data dari berbagai format data. Dengan ArcGIS pengguna dapat memanfaatkan fungsi desktop maupun jaringan, selain itu juga pengguna bisa memakai fungsi pada level ArcView, ArcEditor, ArcInfo dengan fasilitas ArcMap, ArcCatalog dan Toolbox (Umiliziah, 2020).

## <span id="page-34-0"></span>**3.4.3 Alat dan Bahan**

Alat dan bahan yang perlu disiapkan sebagai berikut:

Alat:

a. 1 unit laptop

Bahan:

- a. Data Demnas
- b. Software Global Mapper
- c. Software Argis

#### <span id="page-34-1"></span>**3.4.4 Prosedur Kerja**

Download data DEMNAS sesuai dengan area yang dikaji

- a. Memotong data demnas sesuai dengan area yang ingin dikaji dengan global mapper.
- b. Membuka menu *arc toolbox, spatial analyst tools, hydrology*, *Fill* (isi) data demnas.
- c. Membuat *Flow Direction* dari data *Fill* demnas.
- d. Membuat *Flow Accumulation* dari data *Flow Direction*.
- e. Membuat SHP point untuk menentukan acuan pola aliran air.
- f. Membuat batas air (*watershed).*
- g. Membuat *streams* dari data *watershed.*
- h. Mengkonversi menjadi data *vector (both watershed and stream)*
- i. Mengkonversi data *streams* dari data *watershed.*
- j. Mengkonversi data *DEMNAS* dari data *watershed.*
- k. Menghitung luasan *watershed.*

# <span id="page-35-0"></span>**3.4.5 Hasil yang Dicapai**

Hasil dari pembuatan peta catchmen area adalah dapat mengetahui luasan tangkapan air hujan 11.0043 Ha Citra Niaga Samarinda.

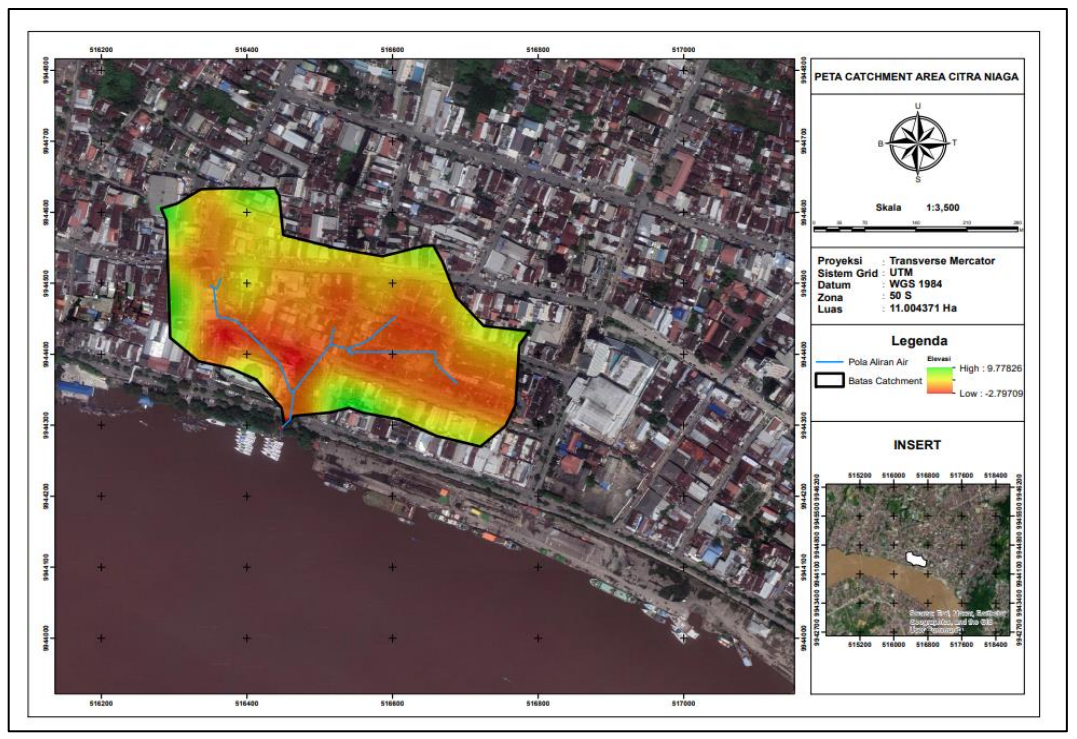

Gambar 6. Hasil Layout Peta Catchmen Area

# <span id="page-35-1"></span>**3.4.6 Pembahasan**

Pada peta catchmen area, warna merah memberikan informasi nilai elevasi yang rendah dan warna kuning memberikan informasi nilai elevasi yang tinggi dan yang berwarna biru

memberikan informasi pola saluran air yang mengalir berdasarkan nilai elevasi topografi wilayah citra. Pada garis yang berwarna hitam adalah batas catchmen area yang merupakan titik tertinggi berdasarkan elevasi topografi dari saluran yang mengarah langsung ke Sungai Mahakam seperti pada Gambar 6. Dan untuk menentukan saluran pembuangan berdasarkan dari *flow accumulation*, pada batas catchmen area saat hujan turun akan tergenang air.

Dalam kegiatan pembuatan catchmen area adalah memberikan informasi tangkapan air berdasarkan daerah topografi dan informasi pola saluran air dengan luas 11.0043 Ha.

# **BAB 4. PENUTUP**

# <span id="page-37-1"></span><span id="page-37-0"></span>**4.1 Kesimpulan**

Pada saat melaksanakan Magang Industri di CV. Executive 04 Consultant Samarinda dari tanggal 01 September 2022 sampai tanggal 31 Desember 2022, sehinga bisa menyimpulkan sebagai berikut:

- 1. Mendapatkan pengalaman pada dunia kerja dan pengetahuan baru, dalam melakukan pekerjaan pengukuran detail situasi dengan menggunakan metode RTK (*Real Time Kinematik*).
- 2. Mempraktekkan ilmu dari bangku perkuliahan dalam dunia pekerjaan pada CV. Executive 04 Consultant sebagai surveyor detail situasi dan akuisisi serta pengolahan foto udara.
- 3. Memberikan informasi berupa peta catchmen area di Citra Niaga Samarinda.

### <span id="page-37-2"></span>**4.2 Saran**

Selama magang industri di dunia konsultan di CV. Executive 04 Consultant Samarinda penulis merasakan perbedaan yang signifikan. Penulis dapat memberikan saran untuk pelaksanaan magang industri berikutnya sebagai berikut:

- 1. Sebelum memasuki dunia konstruksi atau konsultan sebaiknya membekali diri dengan ilmu dan keterampilan dalam pengukuran detail situasi menggunakan software-software *Enginering* seperti Autocad Civil 3D agar mempermudah mahasiswa saat berada di tempat magang industri.
- 2. Dalam pengambilan foto udara mapping plan perlu diperhatikan dalam landing manual yang tidak sesuai jalur awal penerbangan jika drone lepas kendali, ambil alih dengan mengubah mode terbang pada remote drone dari F (flight) ke P (positioning). Dan perhatikan waktu penerbangan jika angin diatas kencang maka baterai yang digunakan sangat cepat habis, jadi penerbangan usahakan dilakukan pada saat pagi hari.

#### **DAFTAR PUSTAKA**

- <span id="page-38-0"></span>Ali, M. (2015). *Analisa Hasil Pengukuran Gps Menggunakan Metode Ppp-Online Untuk Stabilitas Titik Orde 0 Dan ORDE 1*. *2*, 4–5.
- Arifin, A. (2017). Strategi Manajemen perubahan dalam meningkatkan disiplin diperguruan tinggi. *EDUTECH ilmu pendidikan dan ilmu sosial*, *3 No 1*(1), 117–132.
- Damayanti, A. (2016). Kebijakan Pembangunan Wilayah Berbasis Pengelolaan Das Terpadu Dan Berkelanjutan. *Tugas Akhir Mata Kuliah Pengelolaan Daerah Aliran Sungai di Sekolah Pascasarjana Institut Pertanian Bogor, Tahun Ajaran 2009/2010*, *1*(1), 1–24.
- Hakim, H. L. (2013). *Pengukuran Detail Situasi Untuk Perencanaan Jalan Tol Cisundawu*. *05*, 23–36.
- Hamur, P. K., Tjahjadi, M. T., & Yuliananda, A. (2019). Kajian pengolahan data foto udara menggunakan perangkat lunak agisoft photoscan dan PIX4D mapper ( studi kasus : Kecamatan Lowokwaru , Kota Malang ). *Teknik Geodesi, ITN Malang.*, 1–13. http://eprints.itn.ac.id/
- Kahfi, A. (2020). *Pengantar Manajemen*.
- Mabrur, A. Y. (2019). Analisis Pemanfaatan Opensource Dronedeploy Dalam Proses Mozaik Foto Udara (Uav). *Pawon: Jurnal Arsitektur*, *3*(02), 79–92. https://doi.org/10.36040/pawon.v3i02.891
- Madena, A. Y., Sabri, L. M., & Yuwono, B. D. (2014). Verifikasi Koordinat Titik Dasar Teknik Orde 3 dengan Pengukuran GNSS Real Time Kinematic Menggunakan Stasiun CORS Geodesi UNDIP di Kota Semarang. *Jurnal Geodesi Undip Januari*, *3*(1), 263–274.
- Malik, I. (2014). Saluran drainase dan trotoar sebagai elemen estetika koridor jalan. *Jurnal Arsitektur Universitas Bandar Lampung*, *1*.
- Marbawi, M., Yuwono, B. D., & Sudarsono, B. (2015). Analisis Pengukuran Bidang Tanah Menggunakan Gnss Rtk-Radio Dan Rtk-Ntrip Pada Stasiun Cors Undip. *Jurnal Geodesi Undip*, *4*, 297–306.
- MARJI, I. . S. L. (2013). "Catchment Area." *American Journal of Psychiatry*, *124*(10). https://doi.org/10.1176/ajp.124.10.1467
- Nurdiana, A., & Widodo, P. (2022). *Pendampingan Pengukuran Situasi Di Embung Sokapanca , Desa Gogik, Kecamatan Ungaran Barat*. *02*(November).
- Nurmalasari, D., Tri Wahyuni, R., & Palapa, Y. (2015). Informational Dashboard untuk Monitoring Sistem Drainase secara Real-Time. *Jurnal Nasional Teknik Elektro dan Teknologi Informasi (JNTETI)*, *4*(3). https://doi.org/10.22146/jnteti.v4i3.155
- Penulis, T. (2020). *Panduan DJI GO dan Pengertian Istilah-Istilah Fitur Drone DJI*. Doran Indonesia.

https://www.google.com/url?sa=i&rct=j&q=&esrc=s&source=web&cd= &cad=rja&uact=8&ved=0CAMQw7AJahcKEwjIl\_S36t38AhUAAAAAH QAAAAAQAw&url=https%3A%2F%2Fdoran.id%2FFront%2Fdetailarti kel%2Fpanduan-dji-go-istilah-fitur-dronedji&psig=AOvVaw0CKFTAaXXIxSfFeQnZu7Nc&ust

- Septiani, D. R. S. S. F. J. A. (2020). Jurnal Geodesi Undip. *Identifikasi Kesesuaian dan Intensitas Pemanfaatan Lahan di Kelurahan Lamper Lor Menggunakan Foto Udara Tahun 2018*, *9*(April), 71–80.
- Subrata, D. (2022). *Laporan Magang Industri (MI) di CV. Executive 04 Consultant Pengukuran Topografi Pantai Kenyamukan Metode Real Time Kinematic (RTK) Kota Sangatta*.
- Sukoco, J. B., Kurniawati, N. I., Werdani, R. E., & Windriya. (2019). Pemahaman Pendidikan Vokasi Di Jenjang Pendidikan Tinggi Bagi Masyarakat. *Jurnal Pengabdian Vokasi*, *01*(01), 23–26.
- Umiliziah, N. (2020). Analisis Kesesuaian Lahan Untuk Perumahan di Kelurahan Mariana Kecamatan Banyuasin 1 Dengan Metode Fuzzy Mamdani dan Sistem Informasi Geografis (SIG). *Journal Informanika*, *6*(2), 23–36.

# <span id="page-40-0"></span>**LAMPIRAN**

<span id="page-41-1"></span>Lampiran 1. Rekapitulasi Kegiatan

| Pengeralan lingkunyon Kantor dan Karsawan 01 g/2022 - 0% 2022<br>pengukuman olimensi drainose<br><i>prembuot</i> pola Salumn air<br>layour pero- Cafeh ment area<br>Pengulawan dimansi dalam<br>foroncomen Saleman drownall | $\frac{1}{2} \frac{24}{2011}$<br>$26/9 - 2622 - 1/6 - 2022$<br>$0.3622 - 9\% - 1022$<br>$05/202 - 06/2022$<br>$\frac{10}{10}$ vote $\frac{10}{10}$ to the                                                            |                                                                                                    |
|----------------------------------------------------------------------------------------------------|----------------------------------------------------------------------------------------------------|----------------------------------------------------------------------------------------------------|
|                                                                                                    |                                                                                                    |                                                                                                    |
|                                                                                                    |                                                                                                    |                                                                                                    |
|                                                                                                    |                                                                                                    |                                                                                                    |
|                                                                                                    | $\frac{1}{2}$ is $\frac{1}{2}$ $\frac{1}{2}$ $\frac{1}{2}$ $\frac{1}{2}$ $\frac{1}{2}$                                                                                                    |                                                                                                    |
| Pergustures dimensions porton                                                                                                    | $12622 - 196202$<br>$21/2022$ at                                                                                                    |                                                                                                    |
|                                                                                                    |                                                                                                    |                                                                                                    |
|                                                                                                    | $8/12$ 2022                                                                                                    |                                                                                                    |
|                                                                                                    | $9/122022 - 13/12 - 2022$<br>$M_{12}$ road - 15/12 2022                                                                                                    |                                                                                                    |
|                                                                                                    |                                                                                                    |                                                                                                    |
|                                                                                                    | Suntry gedung popper<br>Perguiterrom diviersi zolan<br>fenguszunar dimensi zalam<br>pour buader partot STAF<br>Porqueran dimensi polon<br>Survey pagindum nor malisasi<br>Pembimbing Lapangan<br>DEDY ARDIANSYAN, ST | $2\frac{q}{q}$ 2022 - 24/0 2022<br>$25/2002 - 1/22022$<br>$2\frac{1}{10}$ roze- $\frac{1}{10}$ roze<br>$\frac{16}{x^2}$ $\frac{163x}{x^2} - \frac{16}{x^2}$ $\frac{165x^2}{x^2}$<br>Dosen Pembimbing |

<span id="page-41-0"></span>

| No | Kegiatan                                 | Tanggal/ Periode<br>Pelaksanaan | Paraf<br>Pembimbing<br>Lapangan |
|----|------------------------------------------|---------------------------------|---------------------------------|
| 10 | Porguturan dimensi turap dan pilon       | $24/2 - 31/2 - 31/2$            |                                 |
| 11 |                                          |                                 |                                 |
| 12 |                                          |                                 |                                 |
| 13 |                                          |                                 |                                 |
| 14 |                                          |                                 |                                 |
| 15 |                                          |                                 |                                 |
| 16 |                                          |                                 |                                 |
| 17 |                                          |                                 |                                 |
| 18 |                                          |                                 |                                 |
|    | Pembimbing Lapangan<br>DEDXARDIANSYAHLST |                                 | Dosen Pembimbing<br>            |

Gambar 7. Rekapitulasi Kegiatan

Gambar 8. Rekapitulasi Kegiatan

| <b>Name</b>            |                     |                   | DAFTAR ABSENSI SEPTEMBER 2022 |                     |                                        |                    |
|------------------------|---------------------|-------------------|-------------------------------|---------------------|----------------------------------------|--------------------|
|                        | 01 September 2022   | 02 September 2022 | 03 September 2022             | 04 September 2022   | 05 September 2022                      | 06 September 2022  |
| Stifa Anggini          | Cum                 | anna              | Lian                          |                     | mm                                     | nMA                |
| <b>Andry Settlewan</b> |                     |                   |                               | <b>HARD MORDER!</b> |                                        |                    |
| <b>Name</b>            | 07 September 2022   | 08 September 2022 | 09 September 2022             | 10 September 2022   | 11 September 2022                      | 12 September 2022  |
| <b>Sittle Angglei</b>  | min                 |                   | XOUM                          | hin                 |                                        | ww                 |
| <b>Andry Settewan</b>  |                     |                   |                               | m                   | <b>HARD MONOCAR</b>                    |                    |
| <b>Hame</b>            | 13 September 2022   | 14 September 2022 | 15 September 2022             | 16 September 2022   | 17 September 2022                      | 18 September 2022  |
| <b>Silfa Anggini</b>   |                     | down              | <b>BUNA</b>                   | Smark               | <b>SWA</b>                             |                    |
| <b>Andry Settlewan</b> |                     | m                 |                               | m                   |                                        | <b>HART HERSON</b> |
| <b>Hama</b>            | 19 September 2022   | 20 September 2022 | 21 September 2022             | 22 September 2022   | 23 September 2022                      | 24 September 2022  |
| Silfa Angglei          | w                   |                   | MMB                           | anex                | mine                                   | sing               |
| <b>Andry Settlewan</b> |                     |                   |                               |                     |                                        |                    |
| <b>Manua</b>           | 25 September 2022   | 26 September 2022 | 27 September 2022             | 28 September 2022   | 29 September 2022                      | 30 September 2022  |
| <b>SEfa Anggini</b>    | <b>HART MENGGLE</b> | drah              | mine                          | MANO                | Kyiz                                   | 12in               |
| <b>Andry Settlewan</b> |                     |                   |                               |                     |                                        | (m)                |
|                        |                     |                   |                               |                     | Mengetahul,<br>EXECUTIVE ON CONSULTANT |                    |

<span id="page-42-2"></span>Lampiran 2. Absensi Harian Kegiatan Magang Industri

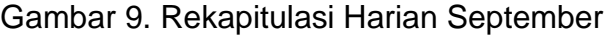

<span id="page-42-0"></span>

| <b>Harna</b>            | 01 Oktober 3022 |                    | DAFTAR ABSENSI OKTOBER 2022 |                           |                 |                      |
|-------------------------|-----------------|--------------------|-----------------------------|---------------------------|-----------------|----------------------|
|                         |                 | 02 Oktober 2022    | 03 Oktober 2022             | 04 Oktober 2022           | 05 Oktober 2022 | Os Oktober 2022      |
| Stifa Anggle!           | Xuier           |                    | SAMA                        | <b>JWC</b>                | hin             | Luier                |
|                         |                 | <b>HARFAMING</b> O |                             |                           |                 |                      |
| <b>Andry Setlawan</b>   |                 |                    | $\mu$ P                     | <b>Me</b>                 | мP              | 'n                   |
| <b>Nama</b>             | 07 Oktober 2022 | 08 Oktober 2022    | 09 Oktober 2022             | 10 Oktober 2022           | 11 Oktober 2022 | 12 Oktober 2022      |
| <b>Sittle Angglei</b>   | anis            | Fine               |                             | orich                     | nin             | they                 |
| <b>Andry Sectionsen</b> |                 | $4^{\circ}$        | <b>PARE INFOCULT</b>        | he.                       | MP              | Conl                 |
| <b>Name</b>             | 13 Oktober 2022 | 14 Oktober 2022    | 15 Oktober 2022             | 16 Oktober 2022           | 17 Oktober 2022 | 18 Oktober 2022      |
| Silfa Anggird           | Liw             | Xin                | Lún                         |                           | Lin             | Suret                |
| <b>Andry Settlewan</b>  |                 | mo                 | mot                         | <b>HARDWOOD</b>           | m               | CmP                  |
| <b>Hama</b>             | 19 Oktober 2022 | 20 Oktober 2022    | 21 Oktober 2022             | 32 Oktober 2022           | 23 Oktober 2022 | 24 Oktober 2022      |
| Sitta Anggini           | onin            | anin               | <b>Awa</b>                  | Frank                     |                 | Least                |
| <b>Andry Setlawan</b>   | mD              | mp                 | m                           | Cml                       | HARS MAKSON     | Cone                 |
| <b>Nama</b>             | 25 Oktober 2022 | 26 Oktober 2022    | 27 Oktober 2022             | 28 Oktober 2022           | 29 Oktober 2022 | 30 Oktober 2022      |
| Sibla Anggini           | OMH             | <b><i>OVAN</i></b> | Omt                         | <b><i><u>Assa</u></i></b> | Aunt            |                      |
| <b>Andry Settewan</b>   | Inf             | ml                 | Cn                          | ľю                        | Cml.            | <b>HARD ANNIBERS</b> |
| Name                    | 31 Oktober 2022 |                    |                             |                           |                 |                      |
| Sitfa Anggini           | SMMA            |                    |                             |                           |                 |                      |
|                         | My              |                    |                             |                           |                 |                      |

<span id="page-42-1"></span>Gambar 10. Rekapitulasi Harian Oktober

| <b>Name</b><br>Sitta Anggini |                   |                    | DAFTAR ABSENSI NOVEMBER 2022 |                  |                         |                          |
|------------------------------|-------------------|--------------------|------------------------------|------------------|-------------------------|--------------------------|
|                              | 01 November 2022  | 02 November 2022   | 03 November 2022             | 04 November 2022 | 05 November 2022        | 06 November 2022         |
|                              | Sum               |                    | nut                          | <b>Mint</b>      | mus                     |                          |
| <b>Andry Setlawan</b>        | M                 |                    |                              | Cnl              | w                       | <b>USE MAIOGU</b>        |
| <b>Name</b>                  | 07 November 2022  | 08 November 2022   | 09 November 2022             | 10 November 2022 |                         |                          |
| <b>Slifa Anggler</b>         | vur               | <b>SUM</b>         | sun                          | werd             | 11 November 2022        | 12 November 2022<br>awa  |
| <b>Andry Setiawan</b>        | mf                | m                  | 'ml                          |                  |                         |                          |
| <b>Hame</b>                  | 13 Movember 2022  | 14 November 2022   | 15 November 2022             | 16 November 2022 | 17 November 2022        |                          |
| Silfa Anggini                |                   | لعاجج              | un                           | الدمارد          |                         | 18 November 2022<br>Luis |
| Andry Setlawan               | <b>HARLIMMOOD</b> |                    | Curt                         |                  |                         |                          |
| <b>Nama</b>                  | 19 November 2022  | 20 Movember 2022   | 21 November 2022             | 22 November 2022 |                         |                          |
| Silfa Anggini                | azuu              |                    | Awy                          | much             | 23 November 2022        | <b>24 November 2022</b>  |
| <b>Andry Setlawan</b>        | Crop              | <b>HARI RENGOV</b> |                              | Ćмp              | ('мнР                   | jul                      |
| <b>Hame</b>                  | 25 Movember 2022  | 26 November 2022   | 27 November 2022             | 28 November 2022 | <b>29 November 2022</b> |                          |
|                              | wh                |                    |                              |                  |                         | 30 November 2022         |
| Sitra Anggini                |                   |                    | HARI MINDEZZI                |                  |                         |                          |

Gambar 11. Rekapitulasi Harian November

<span id="page-43-0"></span>

| <b>Noma</b>            | 01 Desember 2022        |                    | <b>DAFTAR ABSENSI DESEMBER 2022</b> |                                 |                                  |                           |
|------------------------|-------------------------|--------------------|-------------------------------------|---------------------------------|----------------------------------|---------------------------|
| Silfa Arggint          |                         | 02 Deu<br>ber 2022 | 03 Desersber 2022                   | D4 Desember 2022                | 05 Deservier 2022                | 06 Desember 2023          |
|                        | Kin                     | Fund               | $S$ akit                            |                                 | 121n                             | <b>Air</b>                |
| <b>Andry Settlewan</b> |                         |                    | Cvol                                | <b>HARD BANKFIOLD</b>           | Cryl                             | M                         |
| <b>Nama</b>            | 07 Desember 2022        | 08 Desember 2022   | 09 Desember 2022                    | 10 Desember 2022                | 11 Desember 2022                 |                           |
| Sitta Angglet          | arist                   | frit               | Knit                                | Sing                            |                                  | 13 Desember 2022<br>rusan |
| <b>Andry Settlewan</b> |                         |                    | M                                   | mp                              | <b>HART BURNDER</b>              | (m                        |
| <b>Name</b>            | 13 Desember 2022        | 14 Desember 2022   | 15 Desember 2022                    | 16 Desember 2022                | 17 Desember 2022                 |                           |
| Silfa Anggini          | Kenr                    | Kir                | Light                               |                                 | rad                              | 18 Desersher 2022         |
| <b>Andry Settlewan</b> | ЫP                      |                    | inl                                 |                                 |                                  | <b>NAS ARROAD</b>         |
| Name                   | 19 Desember 2022        | 20 Desember 2022   | 21 Desember 2022                    |                                 |                                  |                           |
| Stifa Anggled          | Lin                     | iniz               | $\mathcal{M}$                       | <b>22 Desember 2022</b><br>Auch | 23 Desember 2022<br>السيمة       | 24 Desember 2022          |
| <b>Andry Setlawan</b>  | $\mathbf{r}_{2}$        | ind                | in                                  | mp                              | 240                              | mp                        |
| <b>Nama</b>            | <b>25 Desember 2022</b> | 26 Desember 2022   |                                     |                                 |                                  |                           |
| Sitta Anggini          |                         | ðmut               | 27 Desember 2022<br>Burk            | 28 Desember 2022                | 19 Desember 2022                 | 30 Desember 2022          |
| <b>Andry Setlawan</b>  | <b>HAN MINGGUI</b>      | in                 | Oч                                  |                                 |                                  |                           |
|                        |                         |                    |                                     | M                               | <b>JAA</b>                       | Core                      |
| <b>Name</b>            | 31 Desember 2022        |                    |                                     |                                 |                                  |                           |
| Silfa Anggler          | Lia                     |                    |                                     |                                 |                                  |                           |
| <b>Andry Settlawan</b> | Curl                    |                    |                                     |                                 |                                  |                           |
|                        |                         |                    |                                     | CV.                             | Hersetahui,<br>IVE ON CONSULTANT |                           |
|                        |                         |                    |                                     |                                 |                                  |                           |

<span id="page-43-1"></span>Gambar 12. Rekapitulasi Harian Desember

<span id="page-44-0"></span>Lampiran 3. Kegiatan Pengukuran Detail Situasi Drainase

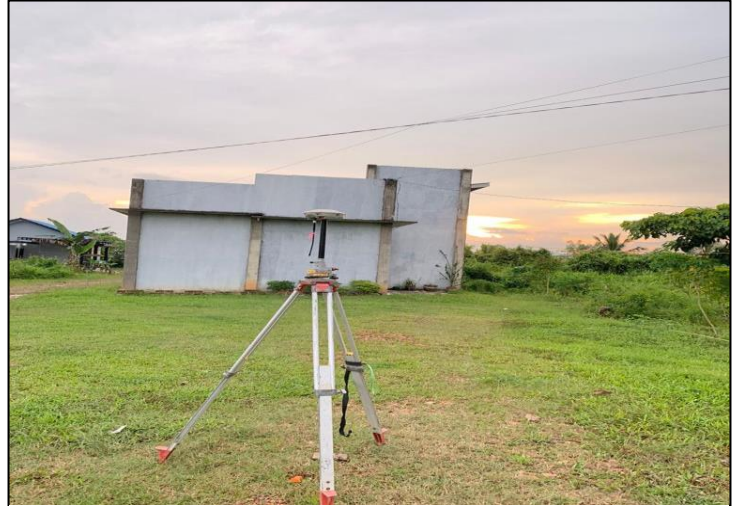

Gambar 14. Pengukuran Detail Situasi

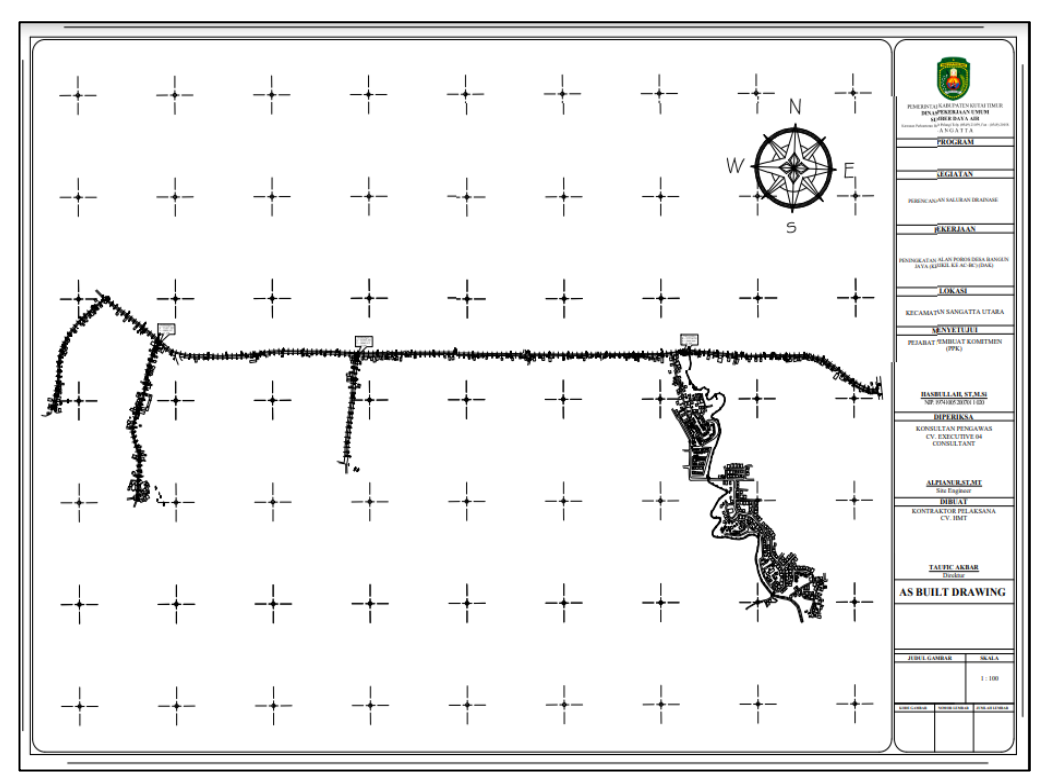

Gambar 13. Layout Peta Detail Situasi

| No | Northing  | Easthing   | Elevation | Keterangan |
|----|-----------|------------|-----------|------------|
|    | (m        | m)         | (m)       |            |
| 1  | 58984.114 | 555348.4   | 65.843    | Base       |
| 2  | 58984.114 | 555348.4   | 65.843    | Base       |
| 3  | 58972.841 | 555967.016 | 64.469    | Base       |
| 4  | 58451.182 | 554699.902 | 62.276    | Base       |
| 5  | 58950.266 | 554887.208 | 61.123    | Base       |
| 6  | 58824.816 | 555841.832 | 62.169    | Base       |
| 7  | 58824.816 | 555841.832 | 64.434    | Base       |
| 8  | 58981.884 | 556664.188 | 63.325    | Base       |
| 9  | 58976.259 | 556464.876 | 63.132    | Base       |
| 10 | 58976.202 | 555962.385 | 62.733    | Base       |

<span id="page-45-0"></span>Tabel 8. Data Base Pengukuran Stail Situasi

<span id="page-46-0"></span>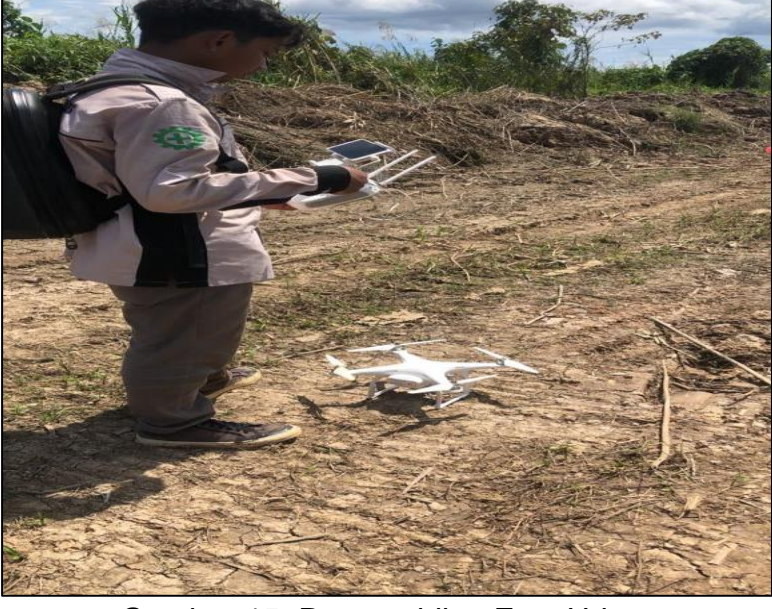

Lampiran 4. Kegiatan Pengambilan Foto Udara

Gambar 15. Pengambilan Foto Udara

<span id="page-46-1"></span>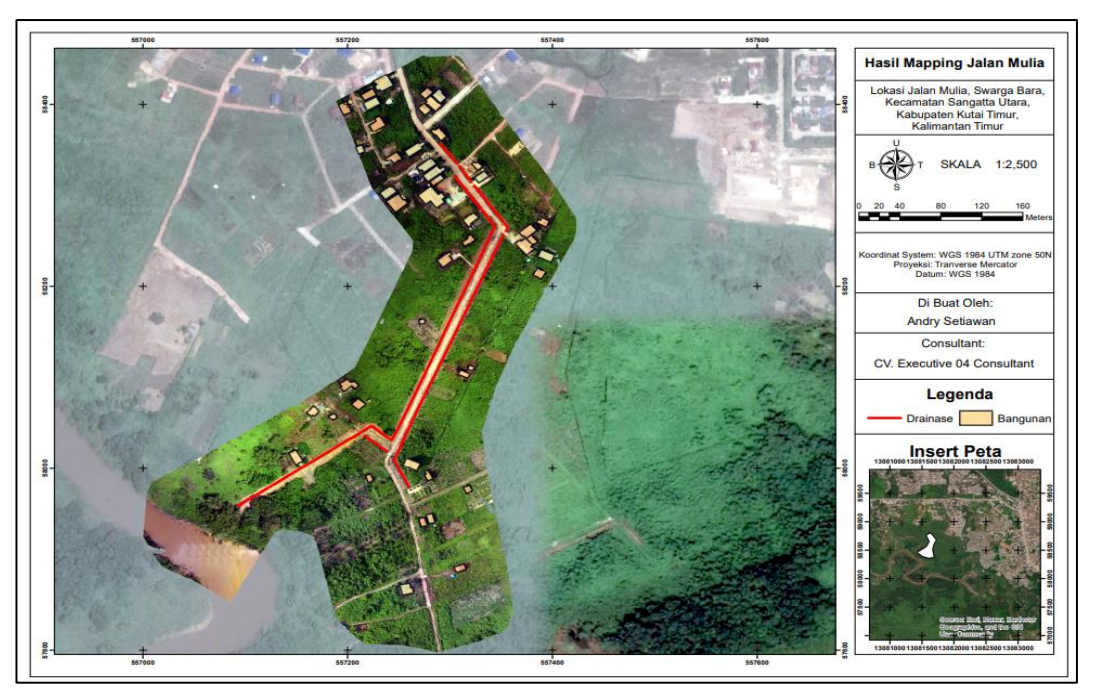

Gambar 16. Hasil Layout Foto Udara

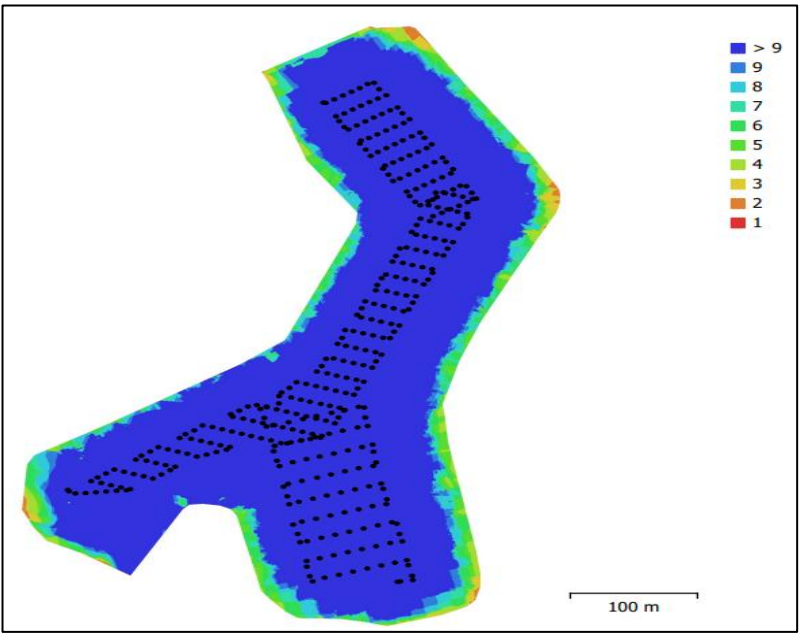

Gambar 17. Lokasi Kamera dan Pertampalan Gambar

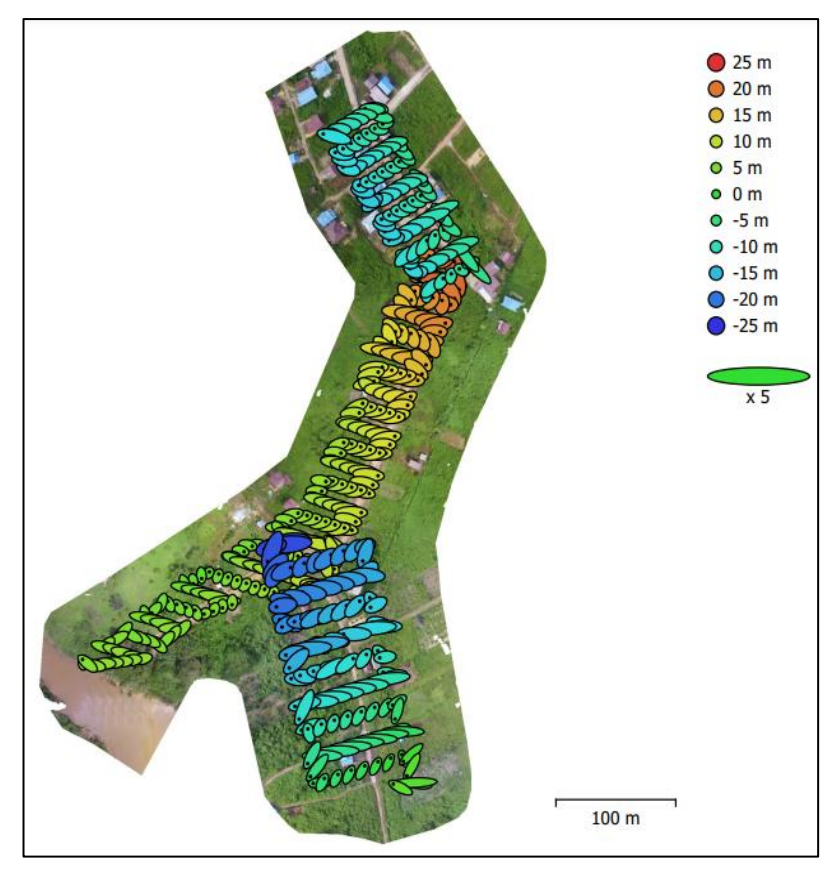

Gambar 18. Lokasi Kamera dan Estimasi Kesalahan

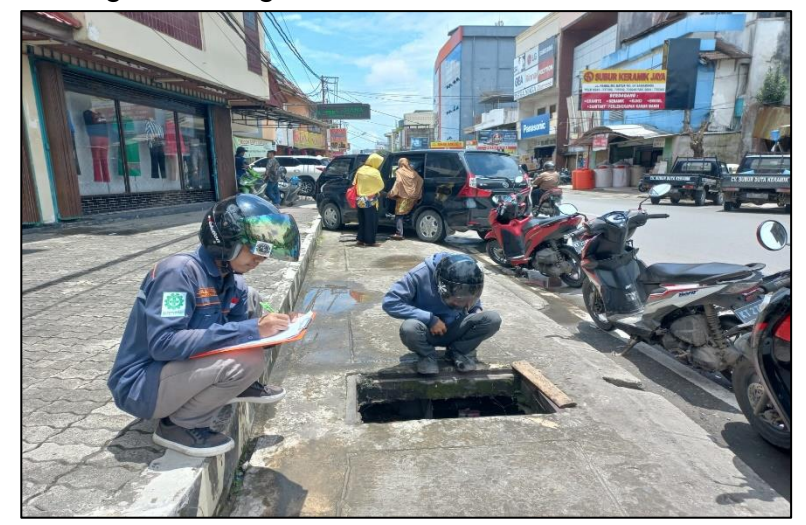

Lampiran 5. Kegiatan Pengukuran Dimensi Drainase

Gambar 20. Pengukuran Dimensi Drainase

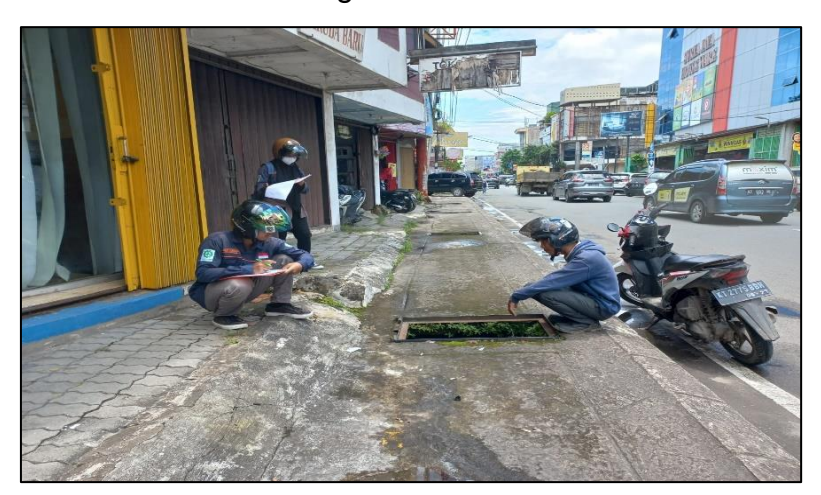

Gambar 19. Pengukuran Dimensi Drainase

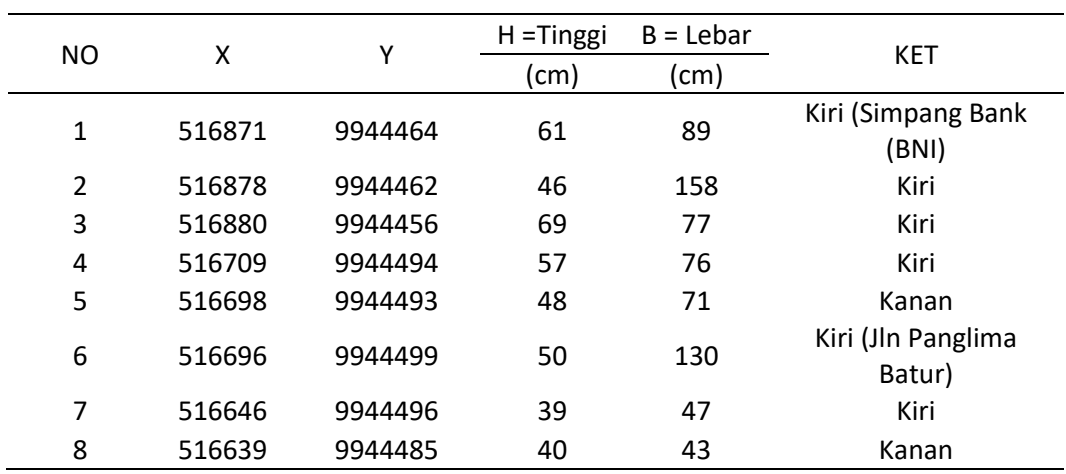

# <span id="page-48-0"></span>Tabel 9. Data Dimensi Drainase

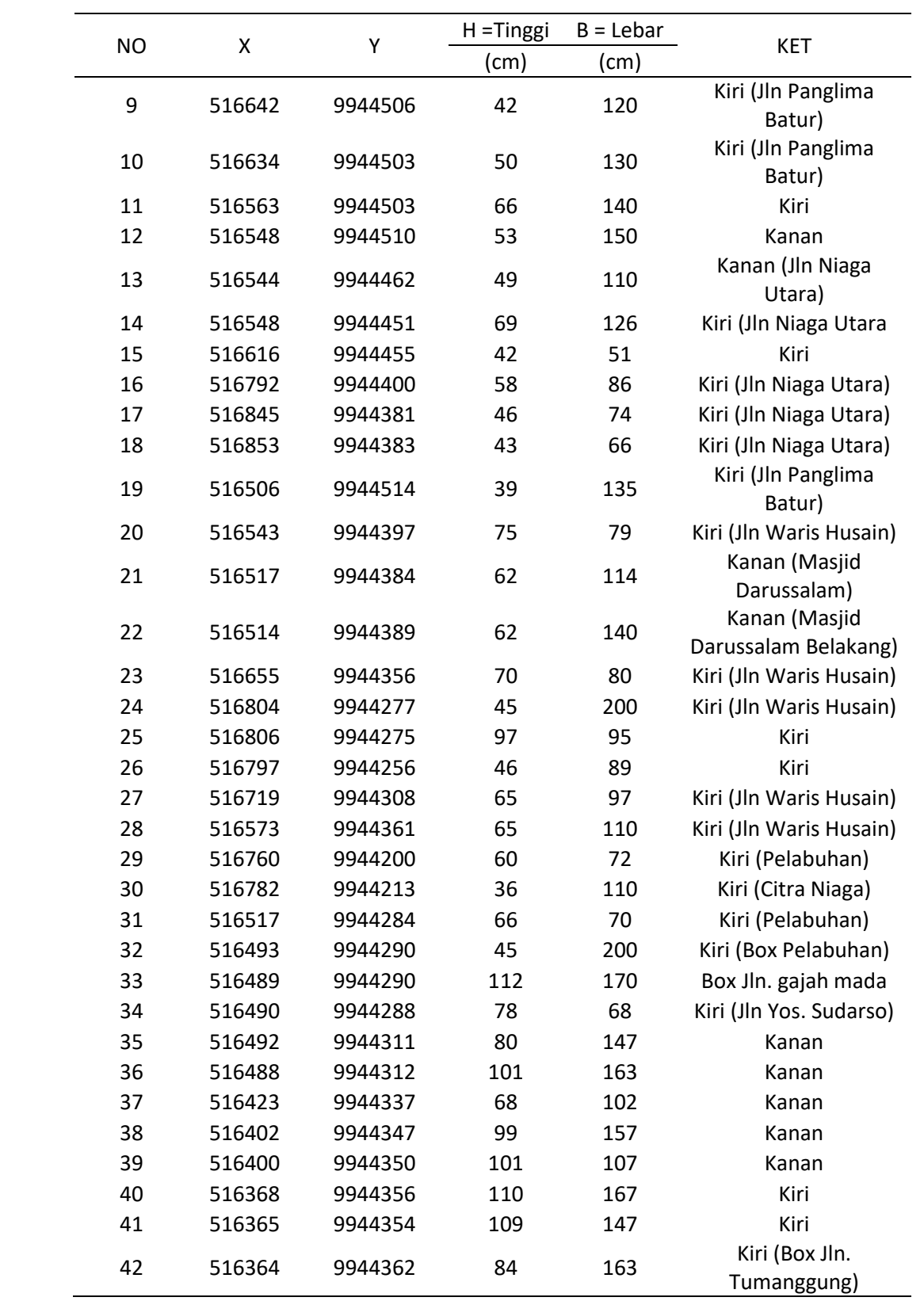